# **DATAMAS<br>HOLDER S<br>INDTOG I<br>BØRNEHA**

NR. 2 MAI 88

5. årgang

Af Marianne Byth, Jan Carstens og Marianne Nilsson

Er det muligt at lære 4-6 årige at anvende en avanceret computer på en for dem relevant og meningsfuld måde?

Dette var udgangspunktet for et specialeprojekt på Montessori Seminariet 1 1987.

Regnecentralen, Helios software og børn og voksne fra børnehaven på Rentemestervej 107 ville gerne deltage i vores projekt. Så en kold dag i oktober ankom en masse pakker til børnehaven, og der bredte sig en stemning, som var det juleaften.

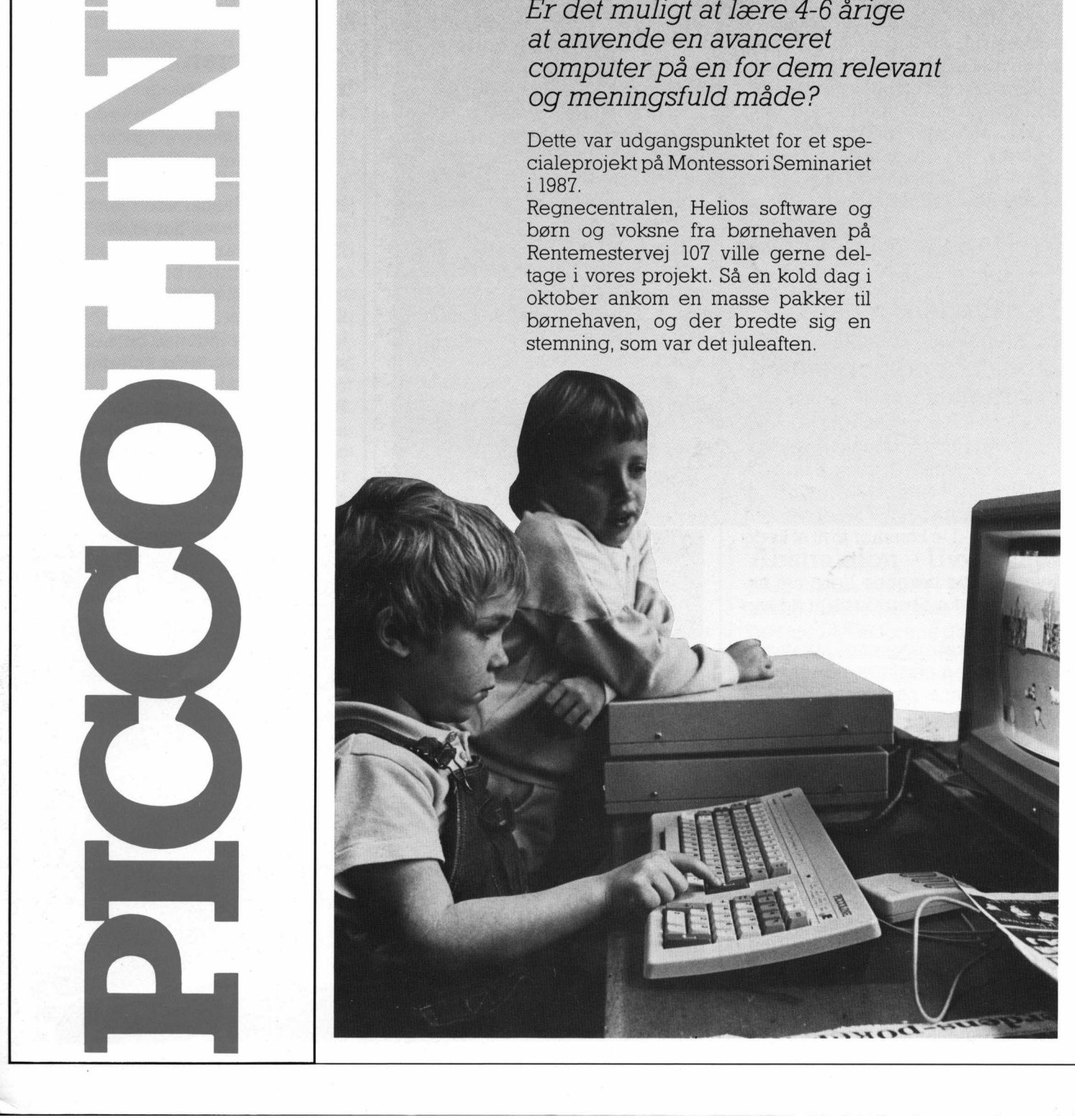

Allerede ved opstillingen af maskinen lærte de voksne noget om børnenes forhold til den ny teknologi. Der var ingen usikkerhed og ingen frygt - her kom et nyt stykke "legetøj", der skulle undersøges og prøves. - (Hvis alle voksne var ligeså åbne overfor nye udfordringer, kunne vi indføre datateknik i erhvervslivet uden problemer) - Børnenes begejstring gjorde det let at formidle de første informationer og starten gik betydeligt lettere end forventet - selvom de voksne følte, at de ofte ikke vidste nok.

<u> 1989 - Johann Harry Harry Harry Harry Harry Harry Harry Harry Harry Harry Harry Harry Harry Harry Harry Harry Harry Harry Harry Harry Harry Harry Harry Harry Harry Harry Harry Harry Harry Harry Harry Harry Harry Harry Ha</u>

Udstyret blev opstillet i dukkekrogen og stod under hele forløbet frit tilgængeligt for børnene. Detvaren fornøjelse at se børnene selv tænde og slukke udstyret. De betragtede det hurtigt som en naturlig del af tilbudene på stuen på lige fod med tusser, puslespil dukker og andet legetøj.

I den efterfølgende artikel har vi samlet nogle af vores erfaringer og pædagogiske overvejelser, i håb om at andre får lyst til at arbejde med datalogi for børnehavebørn.

### Pædagogens rolle om hvorfor vi skal arbejde med computere i børnehaven

Hvorfor skal børnehavebørn nu atter belemres med de voksnes verden - Lad dem dog være børn!

Hvorfor skal børnene dog lære at læse og regne, længe inden de starteriskole - De kommer jotil at kede sig!

Hvorfor skal børnene lære om noget, der er for abstrakt til, at de kan forstå.

Hvorfor skal børnene kommunikere med en maskine, når der stadig er voksne og børn at snakke med - maskinen forenkler verden og efterlader børnene med et indtryk af, at spørgsmål kun kan besvares med ja eller nej.

### Teknologi i hverdagen

Idag er der vel ingen, der mener at computeren om få år forsvinder fra samfundet; mange mener måske nok, at det ville være bedst, hvis den gjorde.

Vi må se i øjnene, at når 80'ernes børnehavebørn bliver voksne, vil en meget stor del af dem, skulle bruge computeren i deres arbejde. Allerede idag møder man ny teknologi hele tiden. En tur i Irma kan afføde mange spørgsmål fra det lille barn

"Hvorfor går døren op mor?" "Hvorfor skal kortet derind far og skal du ikke betale ?"

Ja, bare kassebonnen; damen ved kassen skriver ingenting og alligevel står der nøjagtigt, hvad man har købt. Sådan en maskine kan virke utrolig klog og det er svært at stå i Irma og forklare sin 5 årige, at den ikke er det.

I gamle dage forklarede man børnene om datidens erhverv, brandmanden, politiet og mejeriet. Det interesserer stadig børnene idag, men et besøg på et mejeri bliver hurtigt en kedelig oplevelse, hvis mejeriet da ikke lige har en museums afdeling.

Processerne idag er skjult af teknologien, kompliceret mekanik kan ligge i en tændstikæske; men har børnene prøvet at bygge et transportbånd med fotoceller af LEGOklodser og måske endda lavet et computerprogram til styringen, så betyder det ikke længere noget, at mekanikken er skjult, børnene har en fornemmelse af indholdet og vil sikkert uden af betænke sig, tilbyde at styre sorteringen på transportbåndet.

### Per på T.I.C.

Inden vores projekt startede, var børnehavebørnene på besøg på

Teknologisk Informatik Center, hvor de afprøvede nogle computere. Senere forlød det fra Pers far, at Per var vred over besøget; han havde refereret nogenlunde dette til forældrene:

"Så var vi inde på et kontor og arbejde med computere i meget lang tid… Og vi fik ingen løn."

Per ved godt, at når far og mor afleverer Per i børnehaven, skal de på kontor og tjene penge - ved at arbejde med computere.

Vi mener, at kan computeren bruges til at sende rumfærger på tur til månen, må de også kunne bruges til gavn for vore børn.

### Computeren i børnehaven

Vi skal ikke stoppe computerens brug i børnehaven efter dataundervisningen, det er yderst relevant, at børnene lærer om det, der - populært sagt - foregår ude i samfundet; men computeren har andre forcer. Først passer arbejdsformen med en computer fintind i børnehaven. Den egner sig fint til at blive brugt af en lille gruppe børn og kan derfor indgå på lige fod med børnehavens øvrige tilbud - dukker, perleplader og playmobil.

Børnehavebørn leger sjældent det samme længe ad gangen og det gælder også legen med computeren. 20 minutter og så er det ikke sjovt længere. Computeren kræver

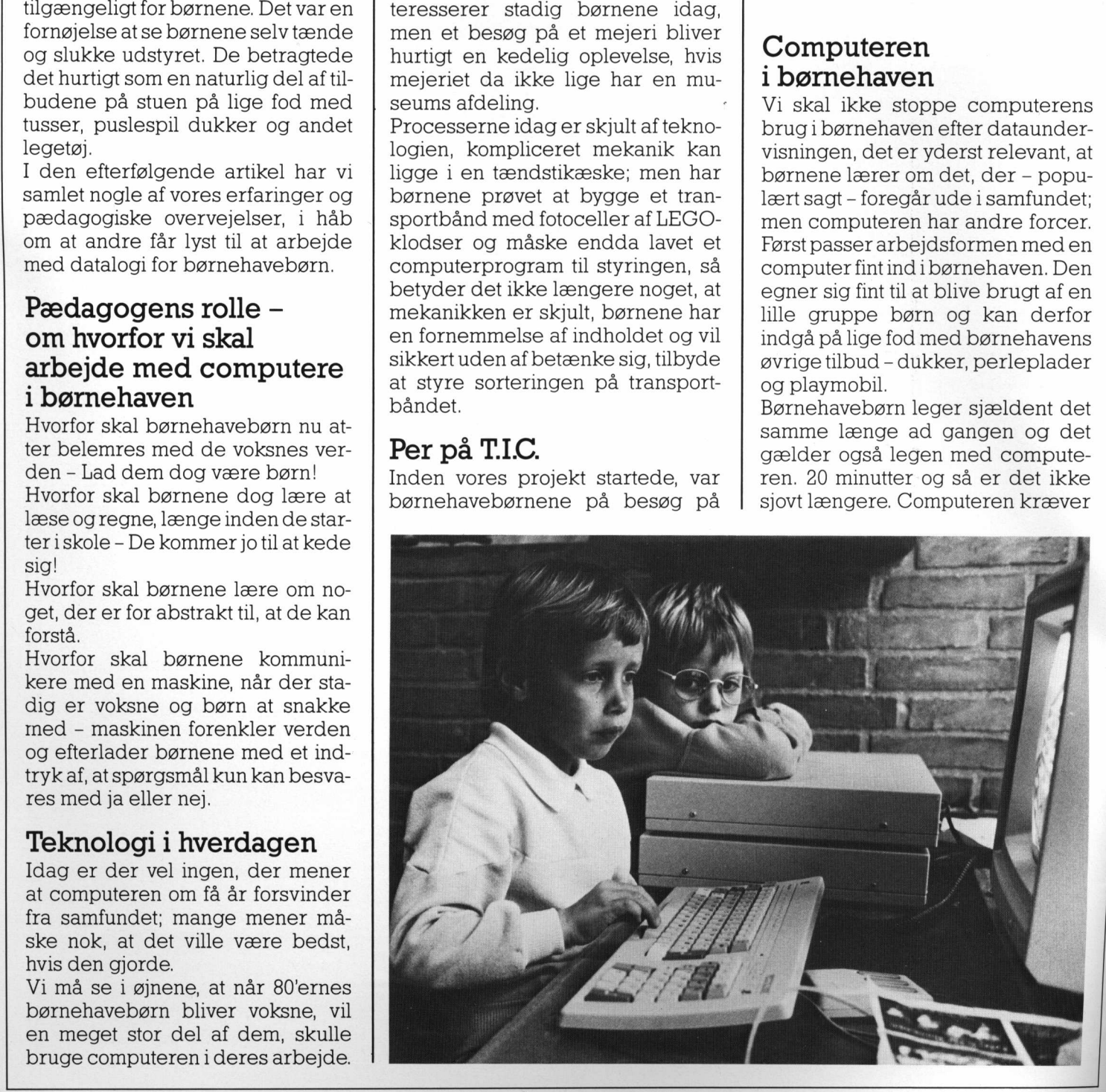

ikke voksnes hjælp, børnene tænderden selv, finder den diskette de vil bruge og "loader" selv.

Den er et spændende legetøj, der evner at fange de ellers urolige børn og få dem til at koncentrere sig om ting, de ellers ikke ville røre ved; tegne, skrive endda sidde roligt.

Børnene sidder sjældent alene ved computeren, der er gerne 2 — 3 omkring den. Og da hårdt slående argumenter ikke nytter, er det nogle fantastiske samtaler, man kan overhøre; hvis et barn ikke lige selv har tastaturet, skal han virkelig argumentere for at få sit forslag igennem, men igen, børnene lærer sig noget forskelligt, medens de arbejder og af og til har barnet ved tastaturet brug for et råd, til at slippe ud af det han er havnet i, og så er det rart med en sidemand.

### Specialundervisningen

Hvor er det dog nemt at skrive sit navn, man skal jo bare finde de rigtige bogstaver og trykke. Børn der, af den ene eller anden grund, ikke rigtigt har lært at skrive eller regne i skolens første klasser, bliver tit idag i specialundervisningen tilbudt dataformidlet undervisning og med stort held. Mange lærere er glade for det nye hjælpemiddel, der pludseligt motiverer børnene for skolearbejdet - børn, der ellers var gået "tabt".

Computeren har indtaget sin pladsi specialundervisningen og er uundværlig for børn med visse fysiske handicaps; men den må ikke blive der. Man kan tænke sig en situation om 10 år, hvor skældsordet for børn i specialundervisningen er "computerbørn".

Vi mener ikke, at det er forkert, at børn i børnehaven tilegner sig boglige færdigheder via computeren. Som Montessori mener vi også, at børnene i individuelle perioder er motiverede for at lære bestemte ting; giver computeren en gruppe børn mulighed for at lære bogstaver, når de hver især ønsker det, er det fint. Vi tror ikke at børnene vil kede sig senere i skolen; de i forvejen kvikke skal nok selv finde på noget og de få, som måske ellers ville have haft det svært, har måske fået et forspring, ballast og selvtillid, så de ikke senere behøver eks-Weill in the visse vissis and the posture and the set in the set of the discontinum and the signering of the position of the position of the position of the position of the position of the position of the position of the p nenn, men jagn, børnen later storen av det andet storen men men gigen, børnene lærer sig<br>nenn, men jagn, børnene lærer sig<br>der og af og til har harmet ved tasta-<br>ture to trad, til at slippe und<br>taxt med en sidemand.<br>**Speci** 

and the contract of the contract of the contract of the contract of the contract of the contract of the contract of the contract of the contract of the contract of the contract of the contract of the contract of the contra

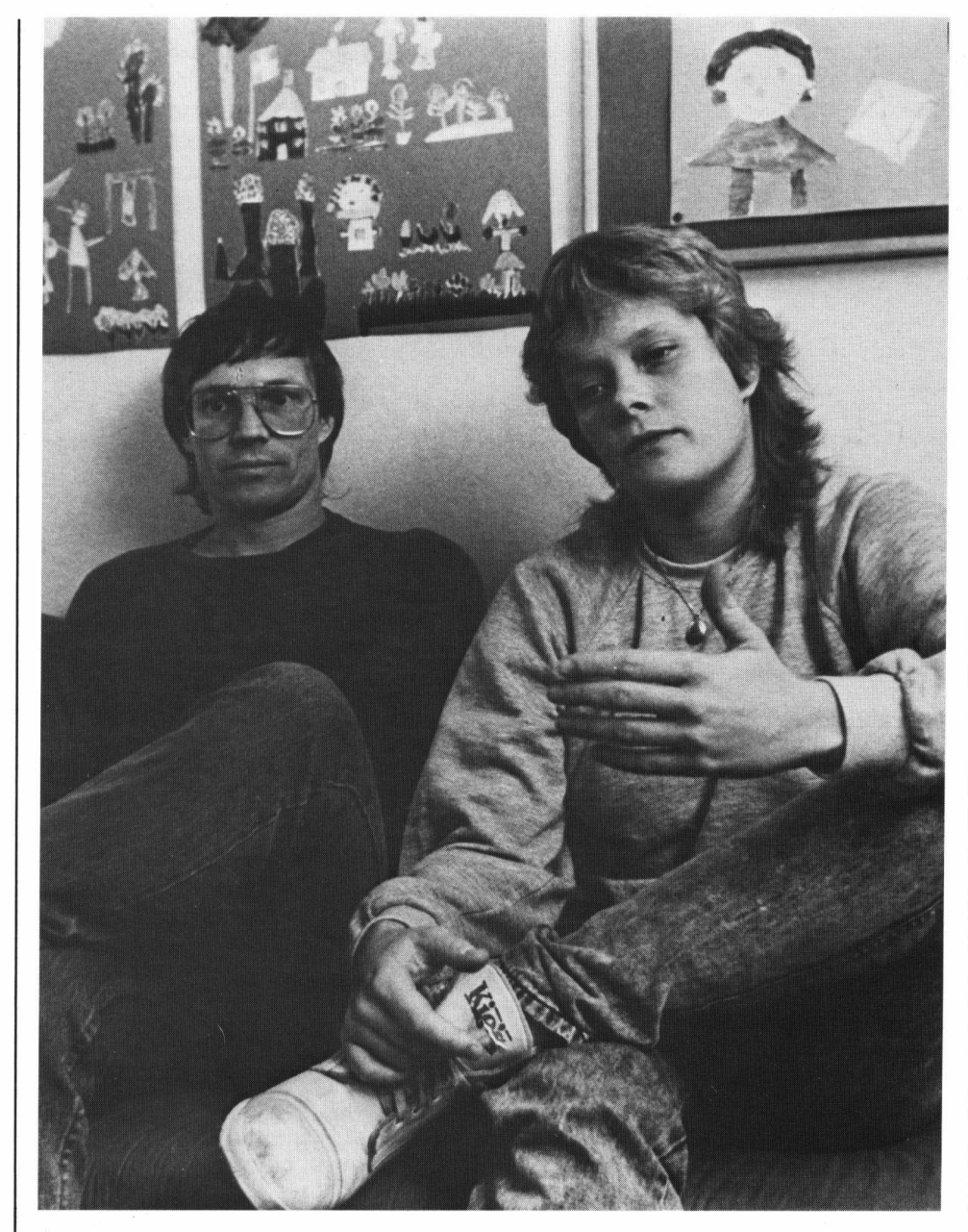

Computeren er ikke for abstrakt, når det gælder dataformidlet undervisning, hvis det ellers lykkes at finde/få udviklet noget fornuftigt pædagogisk software. Måske kan visse processer og enheder i computeren være for vanskelige at forklare børn, men det er vel heller ikke nødvendigt. Det er vel de færreste af os der kører bil, som bare åbner kølerhjelmen og ordner fejlen, hvis bilen pludselig laver vrøvl. Selvom vi ikke ved, hvordan alle dele i bilen fungerer, er det da os, der kører bilen; ikke den der kører os. Børnene skal lære så meget computerteknik, de har lyst til. De skal blive i stand til at "køre" en computer, så de ikke som voksne vil føle at computerne kører med dem…

### Abstraktion — Uvirkeligt

Med udgangspunkt i Piagets "preoperationelle periode" kan det synes umuligt at forene datamaskiner med barnets tænkning; arbejdet med skærm og tastatur kræver i høj grad abstrakt tænkning. Dette gælder naturligvis også funktion og opbygning af maskinen.

Men det viser sig ikke at være et problem - eksempelvis forstår børnene det abstrakte todimensionelle skærmbillede fra "Labyrint". Dette skyldes formodentlig i dette eksempel, at børnene ved, at det drejer sig om en labyrint og har tidligere erfaringer med labyrinter.

Jytte, stuepædagogen, gjorde os opmærksom på at børnene ofte, inden projektet, havde tegnet labyrinter - alle dem fra ugebladene. Den type labyrinter tegnes ovenfra, men

på baggrund af børnenes egne erfaringer med disse, kender de en labyrints karakter og kan så omsætte den viden til brug i løsning af "Labyrint".

PICCO

En anden forklaring kan være, at børn idag, modsat på Piagets tid, er mere vant til billedperception fra bøger, blade og tv.

Seymour Papert, grundlæggeren af programmeringssproget Logo, har taget udgangspunkt i Piagets arbejde. Dette gælder både opbygning og forslagene til arbejdsform. Men børnene overrasker gang på gang ved at lære hurtigere og forstå mere end man skulle forvente udfra udviklingspsykologien.

Seymour Papert beskriver det præcist i indledningen til sin bog "Den totale skildpaddetur." fra 1980: "Man kan bruge datamaskiner til at sætte spørgsmålstegn ved den traditionelle opfattelse af, hvad hvem kan forstå hvornår."

### Børnene

Seymour Parperts profeti fra "80 harmonerer godt med vores erfaringer fra specialeprojektet. Da vi startede, var mange stærkt tvivlende; kan børnene forstå?, men efter afprøvningen af de forskellige programmer, må vi konkludere:

- Børn tænker som datamaskiner kan arbejde
- Tilpasses programmellet til børnene er der tilsyneladende ingen Grænser for deres indlæring; når blot de får tid til at "lege".

Set med børnenes øjne er datamaskinen slet ikke abstrakt, de trykker på en tast, handler og straks sker der noget, maskinen skriver et

tegn eller udfører en funktion. Børnene lærer af deres erfaringer, de husker resultatet af deres handlinger og bruger det senere; for eksempel var børnene meget hurtige til at afprøve alle funktioner i tegneprogrammet "Gem.Paint." Det var tydeligt at de allerede anden gang, brugte flere af funktionerne bevidst.

PICCOLINIEN

Denne sammenkædning er udnyttet i flere af Helios' programmer; et resultat heraf var at børnene tilsyneladende kunne læse de skrevne menuer, selvom de bestod af lange svære ord.

Sammenhængen mellem det skrevne og reaktionen fra maskinen er tydeligst når der arbejdes med LEGO Lines. Skrives et lille tal i programlinien arbejder maskinen kun i kort tid, større tal længere tid.

LEGO Lines er også det programmel, der kommer nærmest egentlig programmering, idet børnene opfatter hver linie som en individuel "maskininstruktion".

Fordi børnene beskæftiger sig med datamaskiner i en lille del af deres børnehavedag, taber de ikke noget af virkeligheden - men de vinder en del af den virkelige verden. Datamaskinen "stjæler" ikke tid fra de værdifulde oplevelser. De leger stadig med almindeligt legetøj, spiller rollespil udforsker naturen og fremfor alt bestemmerde selv, hvad der er sjovest netop nu.

### Tænk!

Udviklingen har desværre vist, at<br>der er en risiko for, at det bliver de få med megen viden om compu-

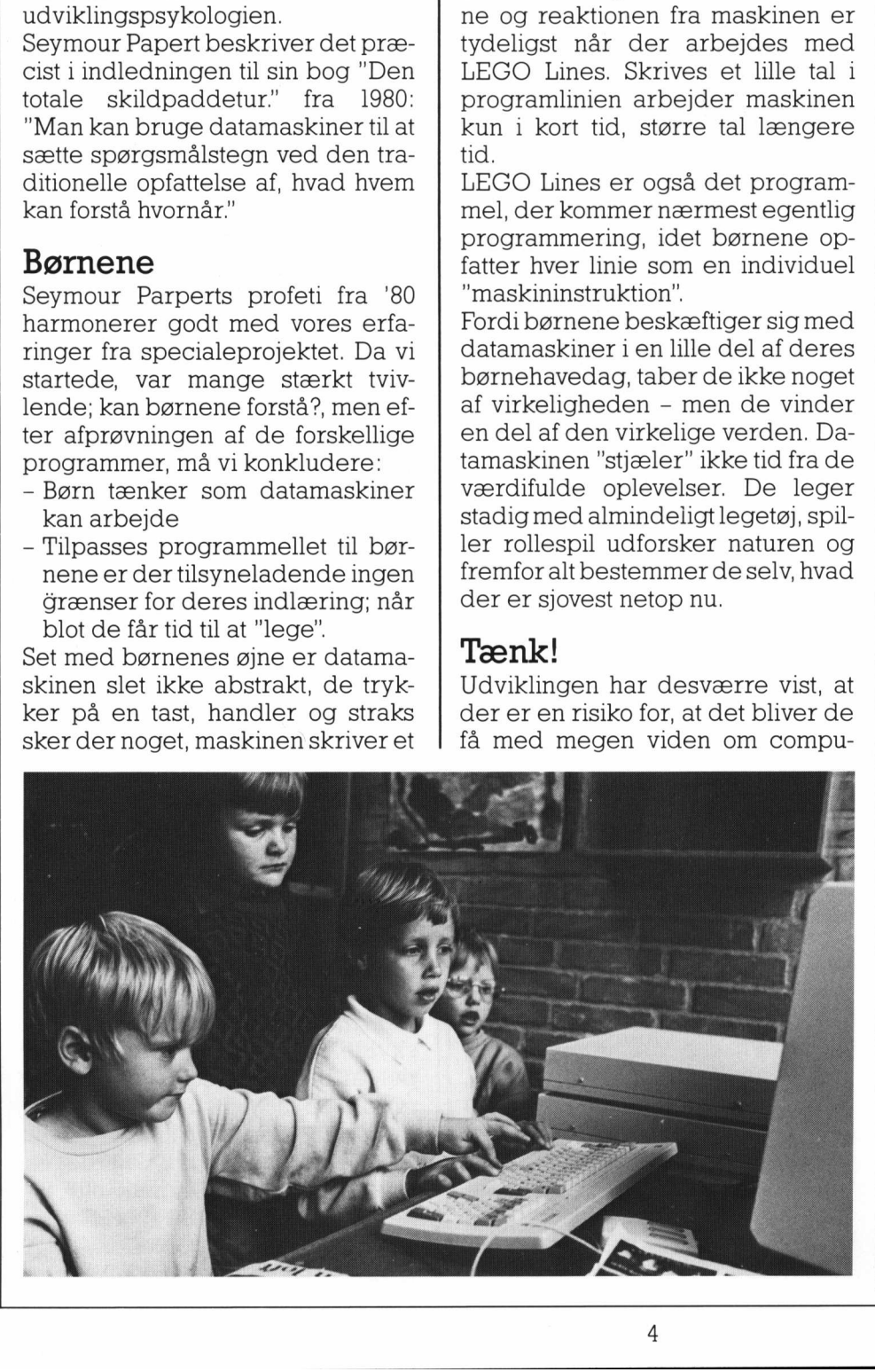

tere, der dirigerer de mange passive brugere. Vi ønsker ikke en lille elite, men et samfund af mennesker, der alle kan deltage aktivt i demokratiet.

Det bliver i fremtiden nødvendigt, at de mange "forstår" datamaskinen. Viden, også ny viden og adgang til denne, bør deles ligeligt af alle i samfundet. Vi skal ikke allesammen være dataloger, men computeren kan blive en del af vores liv og vi må være beredte til at styre den. Der er al mulig grund til at begynde tidligt, det må ikke blive for sent.

Børn kan lære mere - også om og med computere

Blandt andet fordi der ikke tidligere er lavet forsøg med vores aldersgruppe og data(formidlet)undervisning, havde vi ikke på forhånd læst eller afprøvet noget som helst med relation til snå børn og computere. Så vores fremgangsmåde var i høj grad styret af:

- Logik
- De foreliggende muligheder. Piccoline datamat og programmel.
- En ide om at Maria Montessori ville have gjort det samme.

Det viste sig senere, at det var heldigtatvi- alle børn og voksne - startede på bar bund. Vi havde således ikke nogle forudfattede meninger, om hvad og hvordan børnene ville lære/lege med computeren. Vi lod børnene vise os, hvad der var interessant og hvad de kunne bruge. Naturligvis foregik dette ikke altid verbalt, men gennem de iagttagelser vi gjorde undervejs. Omvendt kan vi så beskyldes for en usystematisk undersøgelse... Det gør vi så næste gang; forstået således, at først måtte børnene jo vise os, hvor vi skal lede.

### Pigerne

Det er vigtigt for fremtidens samfund, at også pigerne bliver fortrolige med datamaterne.

Ligestillingsrådet har for år tilbage opfordret undervisningsministeren tilatindføre datalære på ettidligere trin i folkeskolen. Vi mener, at der erideiat gøre det allerede i børnehaven.

Allerede i børnehaveklassen er børnene meget kønsbevidste og adskillelsen mellem drenge- og pigelege er meget markante, det

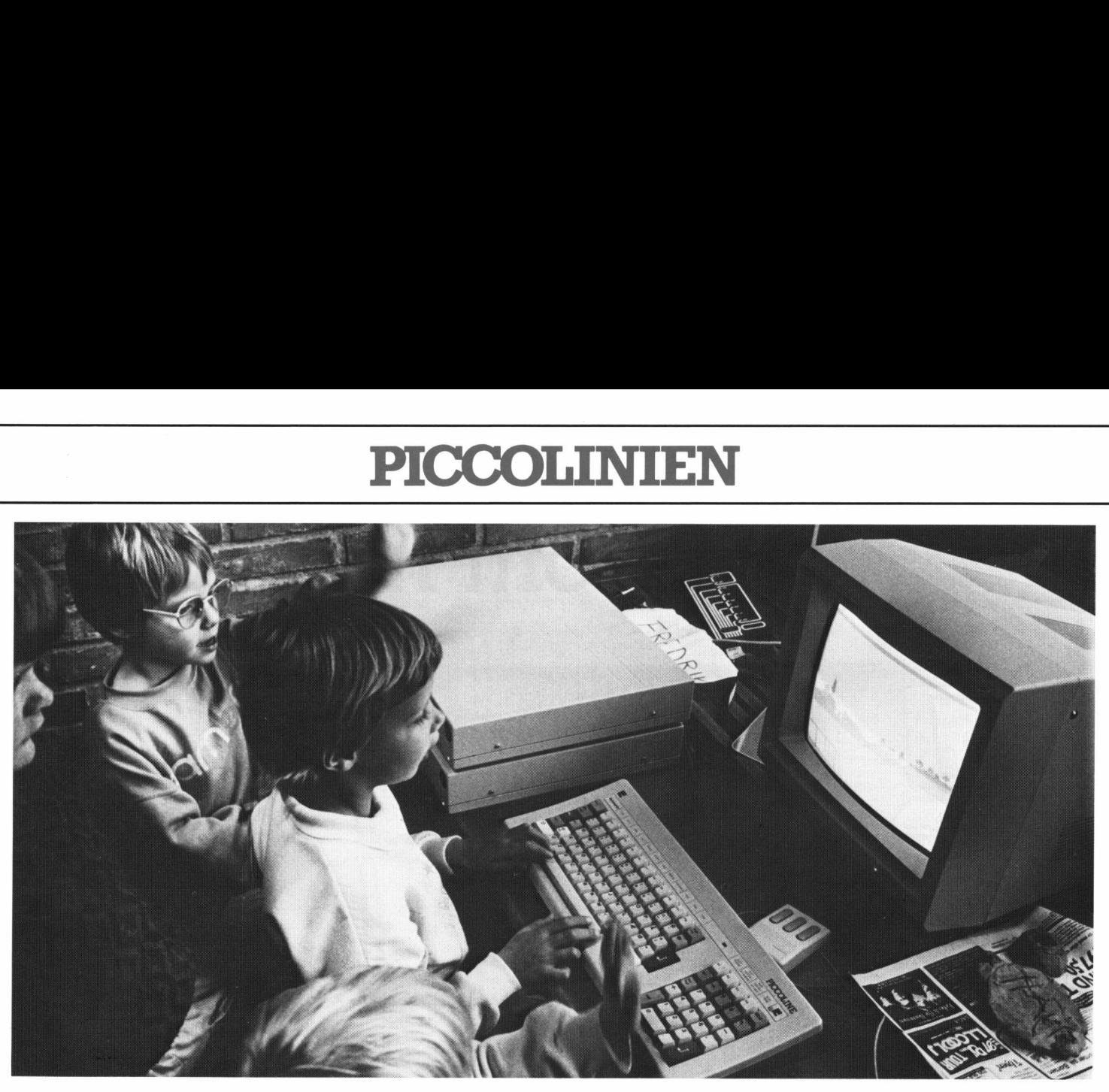

kan desværre gøre, at nogle piger afstår fra computerarbejdet. Naturligvis er det ikke for sent at starte undervisningen i skolen og måske bliver der plads til computere i indskolingsforsøgene.

### Computeren i børnehaven

Børnene har vist os, at der er plads til en computer i børnehaven og at den bør stå fremme på lige fod med tusser og perleplader. De har også vist at der skal stilles store krav til programmel. De krav skal overvejende stilles af pædagogerne vejledt af børnene og børnenes udviklingstrin.

### Så er det NU

Tidenerikkeinde til de store offentlige slagsmål pædagoger imellem, om hvorvidt edb er godt eller skidt. Det er nu, at pædagoger og deres børn skal fortælle datafirmaerne, hvad det er, vi vil have i børnehaven, ellers risikerer vi om få år at stå i en situation, hvor det er smarte programmører med sans for salg, der afgør, hvad der skal stå i børnehaven og derved i sidste ende om børnene skal have denne chance. Erfaringerne fra projektet med datamaskinen i børnehaven er så positive at det vil være naturligt at udnytte dem i børnehaveklassen, første og anden klasse i forbindelse med indskolingsprojekter.  $[{\bf same}]=\text{Best}[\text{star}]\text{f}[\text{a}=\text{t}]\text{a}[\text{star}]\text{f}[\text{a}=\text{t}]\text{a}[\text{t}]\text{a}[\text{t}]\text{a}[\text{t}]\text{a}[\text{t}]\text{a}[\text{t}]\text{a}[\text{t}]\text{a}[\text{t}]\text{a}[\text{t}]\text{a}[\text{t}]\text{a}[\text{t}]\text{a}[\text{t}]\text{a}[\text{t}]\text{a}[\text{t}]\text{a}[\text{t}]\text{a}[\text{t}]\text{a}[\text{t}]\text{$ 

<u>The contract of the contract of the contract of the contract of the contract of the contract of the contract of</u>

Det er tydeligt, at børnene oplever en glidende overgang mellem leg, indlæring og undervisning når de arbejder med computerprogrammerne. Det bliver en individuel udfordring og barnet finder hurtigt ud af at vælge en sværhedsgrad, der svarer til færdigheder og interesse.

### Leg som udgangspunkt for undervisning

Det har vist sig, at traditionerne fra børnehave og børnehaveklasse med held kan overføres til folkeskolen. Flere vellykkede indskolingsprojekter har arbejdet med værkstedsarbejde og vist at flertallet af elever lærer nemmere, når der er et konkret udgangspunkt. Man leger sig til de boglige færdigheder. Vi mener at datamaskinen hører hiemme i denne sammenhæng.

Ved at bruge programmerne som tilbud som beskrevet kan børnene lettere lege sig til de nødvendige færdigheder i dansk og matematik. Samtidig får de naturligvis en væsentlig praktisk erfaring i brug af maskinen.

Det er vigtigt at slå fast, at undervisningsformen skal være væsentlig forskellig fra traditionel datalære. Det skal være en fri form med udgangspunkt i børnenes nysgerrighed og opdagelsestrang. Dette betyder også, at det ikke er nødvenskal ikke lave det samme samtidig. digt med en maskine pr. barn, alle

Til gengæld er det vigtigt, at der står en maskine i alle klasselokaler til børnenes disposition.

### Integration af færdigheder

Når man har lært noget nyt og spændende, brænder man efter at arbejde med de erhvervede færdigheder. Ved at integrere brug af maskinen i tværfaglige forløb kan børnene selv afprøve deres færdigheder. I undervisningsforløbet i børnehaven integrerede vi elementær samfundslære ved at vise eksempler på anvendelse af datateknik i børnenes hverdag. Dette gjorde arbejdet med LEGO betydeligt mere spændende. Mulighederne er naturligvis større, når der arbejdes med ældre børn, og kun fantasien sætter grænser.

### Fortsat udvikling og nye forsøg

Dette er naturligvis ikke den endelige løsning på brugen af datamaskiner og de pædagogiske muligheder i skolestarten. Men vi håber, at andre har fået inspiration til selv at eksperimentere.

Skal du have første klasse til næste år så prøv datamaskinen, børnene vil elske det.

### Tips om net

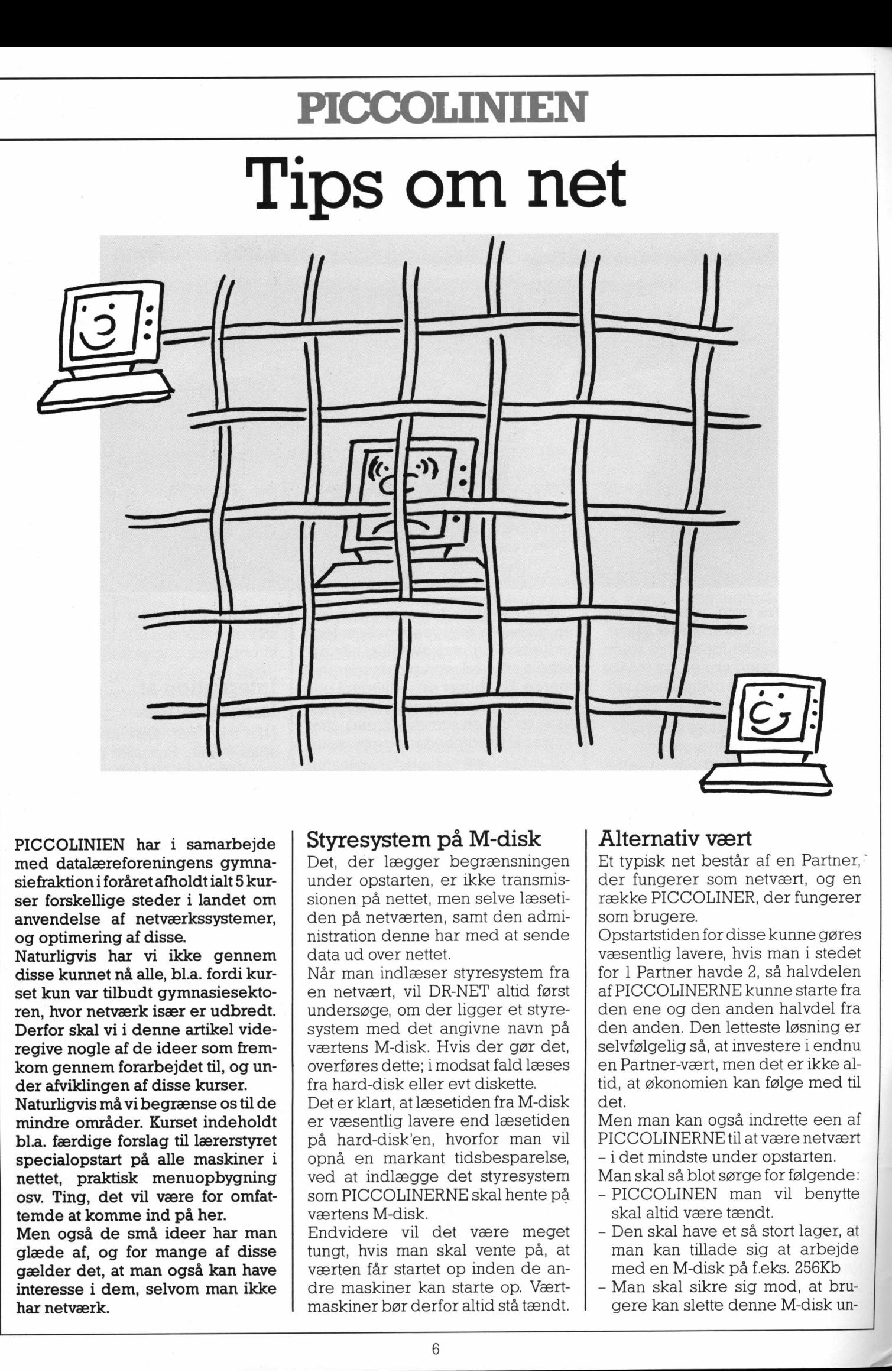

PICCOLINIEN har i samarbejde med datalæreforeningens gymnasiefraktion i foråret afholdt ialt 5 kurser forskellige steder i landet om anvendelse af netværkssystemer, og optimering af disse.

Naturligvis har vi ikke gennem disse kunnet nå alle, bl.a. fordi kurset kun var tilbudt gymnasiesektoren, hvor netværk især er udbredt. Derfor skal vi i denne artikel videregive nogle af de ideer som fremkom gennem forarbejdet til, og under afviklingen af disse kurser.

Naturligvis må vi begrænse os til de mindre områder. Kurset indeholdt bl.a. færdige forslag til lærerstyret specialopstart på alle maskiner i nettet, praktisk menuopbygning osv. Ting, det vil være for omfattemde at komme ind på her.

Men også de små ideer har man glæde af, og for mange af disse gælder det, at man også kan have interesse i dem, selvom man ikke har netværk.

la guerra de la construcción de la construcción de la construcción de la construcción de la construcción de la

### Styresystem på M-disk

Det, der lægger begrænsningen under opstarten, er ikke transmissionen på nettet, men selve læsetiden på netværten, samt den administration denne har med at sende data ud over nettet.

Når man indlæser styresystem fra en netvært, vil DR-NET altid først undersøge, om der ligger et styresystem med det angivne navn på værtens M-disk. Hvis der gør det, overføres dette; i modsat fald læses fra hard-disk eller evt diskette.

Det er klart, at læsetiden fra M-disk er væsentlig lavere end læsetiden på hard-disk'en, hvorfor man vil opnå en markant tidsbesparelse, ved at indlægge det styresystem som PICCOLINERNE skal hente på værtens M-disk.

Endvidere vil det være meget tungt, hvis man skal vente på, at værten får startet op inden de andre maskiner kan starte op. Værtmaskiner bør derfor altid stå tændt.

### Alternativ vært

Et typisk net består af en Partner," der fungerer som netvært, og en række PICCOLINER, der fungerer som brugere.

Opstartstiden for disse kunne gøres væsentlig lavere, hvis man i stedet for 1 Partner havde 2, så halvdelen af PICCOLINERNE kunne starte fra den ene og den anden halvdel fra den anden. Den letteste løsning er selvfølgelig så, at investere i endnu en Partner-vært, men det er ikke altid, at økonomien kan følge med til det.

Men man kan også indrette een af PICCOLINERNE til at være netvært

- idet mindste under opstarten.
- Man skal så blot sørge for følgende: - PICCOLINEN man vil benytte skal altid være tændt.
- Den skal have et så stort lager, at man Kan tillade sig at arbejde med en M-disk på f.eks. 256Kb
- Man skal sikre sig mod, at bru gere kan slette denne M-disk un-

dervejs. Det kan f.eks. være en god ide, at det er en maskine, der står separat — helst udenfor datalokalet.

PICCOI

- Netstyresystemet til de andre PICCOLINER indlægges i denne maskines M-disk.
- En startup-fil til de maskiner, der starter fra denne vært lægges ind i M-disk'en.
- Det PICCOLINE netstyresystem man benytter, bør indeholde en navngivning, både af de diske, der ligger på denne alternative vært og på hovedværten (Partneren). Dette punkt kan dog, hvis man ikke selv ønsker at generere styresystem, undgåes, idet man kan navngive i en startup-fil vha. af NET-ordren.
- De maskiner, der skal starte op fra den alternative vært, skal konfigureres, så netvært-nummeret nu er netknudenummeret på denne vært.

Den almindelige måde at benytte et sådant opstartssystem på, vil være, at man efter opstart - vha. af den startup-fil der ligger på den alternative vært - knyttes tilbage til hovedværten, og arbejder videre med denne - typisk i form af en indgang til menusystemet.

Naturligvis kan risikoen for fejlsituationer stige på denne måde. En netvært kan "gå ned", og er der 2 netværter, er der altså dobbelt så mange, der kan gåned. Omvendter der også dobbelt så stor sandsynlighed for, at der er en maskine i netværket der kan starte.

Men det skal naturligvis være sådan, at hvis den alternative vært går ned, skal man ved at starte den forfra automatisk få lagt de relevante ting - dvs styresystem og startupfiler - ind i M-disk'en. For at få dette til at fungere, vil man have brug for faciliteten med at kunne lave startup-filer knyttet til et bestemt knudenummer. For det er naturligvis kun på denne maskine, man ønsker at få læst hele styresystemet ind i Mdisk'en ved opstart. man ikke selv ønsker at generere i koningureret. Aman ikke samannet at altar andre at a strupper i en statup-fil via hoved between kan and a fNET order. The makiner, der skal action in the neutral man også havde on the ne

Et eksempel på indholdet af en sådan opstartsfil kunne være:

submit altvaert

menu menu

hvor altvaert.sub indeholder pip m:= pip.cmdÆrÅ m:pip m:=cnetpic.sys m:pip m:startup.0 = startm.0 m:pip m:=function.sys

<u> La capacitat de la Caracción de la capacitat de la capacitat de la capacitat de la capacitat de la capacitat d</u>

Denne fil vil altså — hvis f.eks. knudenummeret på den alternative vært er 14 - have navnet STARTUP.00E (husk man angiver hexadecimalt), og skal altså ligge på hovedværten. Indholdet af den fil STARTM.0, der kopieres over som STARTUP.0 på den alternative værts M-disk, kunne f.eks. være følgende:

PICCOLINIEN

### logon 0:://f://sysdisk f:// submit start

Bemærk, at vi - hvis vi arbejder i C-DOS - skal ændre SYSDISK, til at være rodkataloget på hovedværten. SYSDISK er fra starten sat til at være den SYSTEMDISK, man har konfigureret. Ændringen sker for, at man efter at have logget sig ind på hovedværten kan arbejde, som om man også havde startet fra denne. Det skal nævnes, at alle de steder hvor vi her har omtalt M-disk, kunne man med endnu større fordel have anvendt en L-disk. For en nærmere omtale af denne, se artikel på de blå sider.

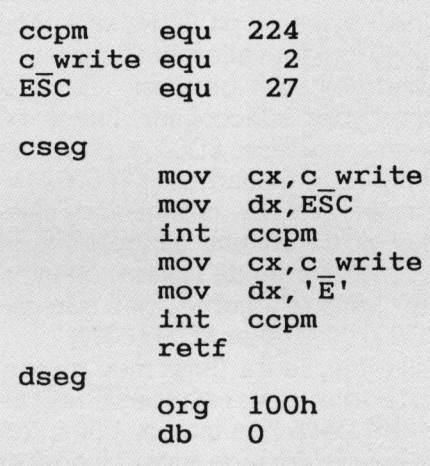

### CIS — også når man ikke har netværk

CLS- der står for CLearScreen - er enindbygget kommando fra C-DOS 5.0 og fremefter. Men arbejder man i CCP/M eller C-DOS 4.0, kan man have brug for kommandoen i mange sammenhænge.

En af disse er i forbindelse med menuskift.

Menuskift tager - især på netværk lidt tid, og mange elever har ikke tålmodigheden til at vente de par sekunder det tager før næste menu eller program er der. I mellemtiden har de måske trykket på knapper, der får systemet til at "køre i skoven".

Men hvis man starter en menulinie med et CLS-kald vil eleverne få en umiddelbar respons, som mange sætter pris på. Effekten er størst, hvis CLS-kommandoen ligger på, og startes fra M-disk'en, idet respons da kommer lynhurtigt.

Man skal være opmærksom på, at programmet - tildenne anvendelse - kun kan benyttes, såfremt man benytter det menuskift-system vi omtalte i PICCOLINIEN nr. 3/87. Benytter man normalt menuskift, er det kun ved det afsluttende programkald, man kan have glæde af det, da man ikke må have andet end et menudefinitionsnavn ståendeien menulinie, der skifter til en ny menu. Et punkt, som mange stadig glemmer at overholde.

Pascal-kyndige vil ikke have problemer med selv at lave et sådant program, men skal det ligge på Mdisk'en, kan man måske nok irriteres over, at det kommer til at fylde hele 12Kb. Dette skyldes, at Runtime-delen af et Pascalprogram altid medtages i den oversatte kode, og denne fylder i sig selv 10Kb.

Vi viser derfor et lille Assemblerprogram, som løser den tilsvarende opgave, men som kun fylder 2Kb. Måske er det på sin plads, at repetere hvordan et sådant indskrives, og oversættes.

- 1) Indskriv programmet som det står, med en vilkårlig editor eller tekstbehandlingssystem, der kan generere ren ASCII-kode. F.eks. kan man bruge en Pascal-editor, Rctekst, eller man kan benytte PIP til CON:. Man kan også generere filen med et Comal80-program (se f.eks. PICCOLINIEN nr. 3/februar 85).
- 2) Filen gemmes under navnet CLS.A86
- 3) På distributionsdiskette 4/4 ligger programmet ASM86CMD . Udfør ordren ASM86 CLS
- 4) På diskette 4/4 ligger også programmet GENCMDCMD . Udfør ordren

GENCMD CLS

5) Ordren CLSCMD er nu dannet.

### PICCOLINIEN

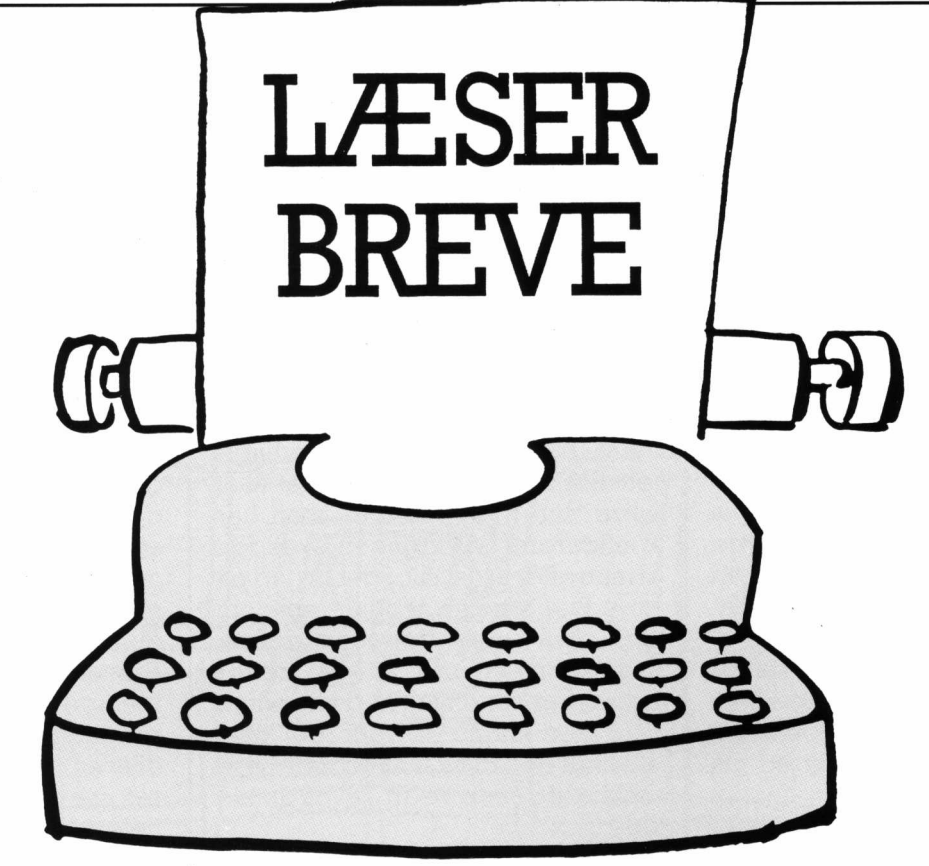

### Pixellageret, filformatet i "Tegn med muser" og EDDIE

<u> 1989 - Johann Amerikaanse kommunister (</u>

En af ideerne i programmerne "Tegn med musen' og 'Eddie' er blandt andre, at man kan anvende sine billeder i egne programmer. Hvisman programmerer i Comal80, er dette ikke noget problem, da der følger en pakke med, der gør det nemt, at placere egne billeder i skærmbilledet.

For Pascal-programmører er der visse problemer, da filformatet for billedfilerne, har været ukendt. Dette indlæg vil kaste lys over dette.

Skærmbilledet dannes af pixels, der på 50 Hz-skærmen ligger i 256 linier med 560 pixels i hver, og på 60 Hz skærmen ligger i 352 linier med 720 pixels.

Hver pixel kan repræsenteres ved en bit, og således danner 16 bit tilsammen 2 bytes eller et integer. På 50 Hz-skærmen giver dette 35 integers i hver linie, og på 60 Hzskærmen 45 integers. Skærmbilledet kan altså opfattes som et antal af søjler, som er 16 pixels bredde ( I integer ). På 50 Hz-skærmen giver det 35 søjler, der er 256 pixel høje, og 60 Hz-skærmen giver det 45 søjler, der er 352 pixel høje. Totalt giver det på

50 Hz skærmen 8960 integers eller 17920 bytes og på 60 Hz skærmen 15840 integers eller 31680 bytes. Skærmbilledet gemmes i pixellageret, der i Piccolinen findes på segmentadresse \$D000 og i Partneren på segmentadresse \$F000. Pixellageret er organiseret således, at de enkelte integers ligger søjlevis, startende i skærmen øverste venstre hjørne på adresse \$D000:0000 (eller \$F000:0000). Billedfilerne fra "Tegn med musen' og 'Eddie' er filer af typen File of integer. Det første integer i filen fortæller, hvor mange søjler billedeter bredt, det andet integer hvor mange linier billedet er højt. De resterende integers er selve billedet organiseret søjlevis startende i billedets øverste venstre hjørne. Eksempel 1 viser, hvordan en billedfil læses fra et Pascal-program. De enkelte værdier læses direkte ind i pixellageret. Det betyder, at man på skærmen kan se billedet blive dannet søjle for søjle. I eksempel 2 læses billedet ind i et array, der flyttes til pixellageret, når den sidste værdi er indlæst fra disketten. Det bevirker, at billedet i sin helhed kommer på skærmen med det samme. Denne metode giver det pæneste resultat, men gør dog også stort indhug i lageret på grund af de nødvendige arrays.  $\begin{tabular}{|c|c|} \hline \multicolumn{1}{|c|}{\textbf{P}}{\textbf{I}^{\text{N}}\textbf{I}^{\text{N}}\textbf{I}^{\text{N}}} & \text{P}}{\textbf{I}^{\text{N}}\textbf{I}^{\text{N}}\textbf{I}^{\text{N}}} & \text{P}}{\textbf{I}^{\text{N}}\textbf{I}^{\text{N}}\textbf{I}^{\text{N}}} & \text{P}}{\textbf{I}^{\text{N}}\textbf{I}^{\text{N}}\textbf{I}^{\text{N}}} & \text{P}}{\textbf{I}^{\text{N}}\textbf{I}^{\$ 1083<br>
18840 integers eller 31680 bytes.<br>
Skærmbilledet gemmes i pixel<br>
segmentadresse \$D000 og i Parti<br>
Eddie' er pred segmentadresse \$D000 og i Parti<br>
17 mende Pixellageret er organiseret så<br>
17 mendem (des, at de enkelte

Programeksemplerne kan udbygges, således at delbilleder kan placeres vilkårligt iskærmbilldet, men dette lader jeg være op til den enkelte læser.

Det kan selvfølgelig også lade sig gøre at gemme egne skærmbilleder, når formatet er kendt, således at de kan behandles fra "Tegn med Musen', eller inde fra RcComal80 vha. den medfølgende pakke.

Eksempel 3 viser en procedure, der klarer netop dette problem. God fornøjelse!

Lærer Alan Sørensen Datacentret ved Odense Skolevæsen.

### $-2^2 = 4$  eller  $-2^2 = -4$ ?

Forårsaget af en vikartime jeg havde i sidste uge, har vi her på skolen haft en faglig-matematisk diskussion omkring udtrykket -22, Jeg mente udtrykket er lig med -4, mens flere af mine kolleger mente det var lig med +4. Da jeg konsulterede mine Piccoliner med Comal80, var de uenige med mig, men da jeg prøvede på en række andre maskiner var nogle af dem enige og nogle ikke. Stor forvirring!!

Min chef havde i mellemtiden krævet, at jeg offentlig skulle afkræfte min påstand - noget jeg ikke uden videre var interesseret i, da jeg mente jeg havde ret. Telefonisk

PROGRAM EKSEMPELI;  $(*sI$   $(sx*)$ type str14 = string(.14.); reg type = record ex,bx,cx,dx,bp,si,di,ds,es,flags:integer<br>end; var<br>reg<br>aktuel\_fil  $: \begin{array}{l} \text{reg type:} \\ \text{str14}: \end{array}$ PROCEDURE hent\_billede(aktuel\_fil:str14); var temp, ymax,hoejde, bredde, soejle,pixelblok,start seg : integer; billedfil : file of integer; FUNCTION Skaerm22khz: boolean; var<br>nvm : Ubyte; begin reg.ax:=4; swint(\$28,reg); nvm:=ptr(reg.es,reg.81+18); Skaerm22khz: =(nvmU>=2); end; FUNCTION piccoline:boolean; var<br>casette<br>mxcasette casette : string(.16.);<br>mxcasette : array(.1..16.) of char;<br>n : integer; begin casette:='00000000MXcass ';<br>
for n:=1 to 16 do mxcasette(.n.):=casette(.n.);<br>
reg.dx:=ofg(mxcasette);<br>
reg.cx:=135;<br>
swint(224,reg);<br>
swint(224,reg);<br>
swint(224,reg);<br>
and;<br>
end; FUNCTION pixel\_config(var ymax:integer):integer; begin<br>
if skasrm22khz then begin<br>
ymax:=352;<br>
pixel\_config :=60F000;<br>
if piccoline then pixel\_config:=60D000;<br>
if piccoline then pixel\_config:=60D000;<br>
end else begin<br>
ymax := 256;<br>
pixel\_config := 60D000;<br>
(\* Piccoline \* (& Piccoline +) begin<br>
start seg:=pixel\_config(ymax);<br>
start seg:=pixel\_config(ymax);<br>
sasign(billedfil, aktuel\_fil);<br>
read(billedfil, hoedde);<br>
read(billedfil, hoedde);<br>
read(billedfil, hoedde);<br>
for soejle:=0 to bredde-1 do begin<br>
for s end; close(billedfil); end; begin<br>
openws(1);<br>
write('Indtast filnavn : ');<br>
readln(aktuel fil);<br>
write(clrhom);<br>
hent\_billede(aktuel fil+'.P50');<br>
potoxy(60,23);write('Tryk på en tast');<br>
closews;<br>
closews;<br>
closews;<br>
closews; 

the contract of the contract of

PROGRAM EKSEMPEL2;  $(*s1$   $(s5x*)$ type  $=$  string(.14.);<br> $=$  record  $reg\_type$ 8x,bx,cx,dx,bp,si,di,ds,es,flags:integer end; var reg type;<br>
extuel\_fil : stri4; PROCEDURE hent\_billede(aktuel\_fil:str14); var<br>| ymax, hoejde, bredde,<br>| soejle, pixelblok, start\_seg | integer;<br>| billedfil | iile of integer; pix : array(.0..15839.) of integer at \$D000:0000; temp ? array(.0..15839.) of integer; FUNCTION Skaerm22khz: boolean; var<br>nvm : Obyte; begin<br>
reg.ax:=4;<br>
swint(\$28,reg);<br>
nvm:=ptr(reg.es,reg.si+18);<br>
Skaerm22khz:=(nvm0)=2);<br>
end; FUNCTION piccoline:boolean; var<br>casette<br>mxcasette<br>n casette : string(.16.);<br>mxcasette : erray(.1..16.) of char;<br>n : integer; begin<br>casette:='00000000MXcass ';<br>for n:=1 to 16 do mxcasette(.n.):=casette(.n.); reg.ds:=seg(mxcasette);<br>reg.cx:=135;<br>swint(224,reg);<br>if reg.ax=0 then piccoline:=true else piccoline:=false;<br>end; FUNCTION pixel\_config(var ymax:integer):integer; begin<br>
if skaerm22khz then begin (\* 60 Hz \*)<br>
ymax:=352;<br>
pixel\_config :=\$0F000; (\* Partner \*)<br>
end else begin<br>
end:=256;<br>
ymax := 256;<br>
pixel\_config := \$0D000; (\* Piccoline \*)<br>
end;<br>
end;<br>
end;  $(* 60 Hz *)$ (" Piccoline +) begin start seg:-pixel config(ymax);<br>sesign(billedfil, sktuel\_fil);<br>reset(billedfil, bredde);<br>reset(billedfil, bredde);<br>for segign(billedfil, hooding);<br>for segign(billedfil, hooding);<br>for pixelblok:-0 to hooding-1 do begin<br>for p end; begin openws(1);<br>
write('Indtast filnavn : ');<br>
wrate(clrhom);<br>
wrate(clirhom);<br>
hent billede(sktuel fil+'.P50');<br>
gotoxy(60,23);write('Tryk på en tast');<br>
repeat until keypress;<br>
closews; end.

 $\overline{a}$ 

program EKSEMPEL3;  $(*st$   $(sx)$ type  $\begin{array}{r}\n \text{str15} \\
 \text{reg\_type} \\
 \text{...} \\
 \end{array}$  =  $\begin{array}{r}\n \text{string}(.15.); \\
 \text{reord}\n \end{array}$ reg\_type = record<br>ax, bx, cx, dx, bp, si, di, ds, es, flags: integer<br>end; var<br>
sktuel\_fil : str15;<br>
pkt : array(.1..10.) of coor;<br>
reg<br>
start seg,starty,xmax,ymax,<br>
bredde,hoejde,i,k,m,n : integer;<br>
bredde,hoejde,i,k,m,n : integer;<br>
dternavn : string(.4.);<br>
dternavn FUNCTION Skaerm22khz: boolean; var<br>nvm : Obyte; begin reg.ax:=4;swint(\$28,reg); nvm: »ptr(reg.es,reg.81+18); Skaerm22khz: =(nvm0>=2); end; FUNCTION piccoline:boolean; var casette : string(.16.);<br>mxcasette : array(.1..16.) of char;<br>n : integer; begin<br>casette:='00000000MXcass ';<br>for n:=1 to 16 do mxcasette(.n.):=casette(.n.);<br>reg.dx:=ofe(mxcasette);<br>reg.dx:=asg(mxcasette);<br>reg.cx:=135;<br>suint(224,reg);<br>suint(224,reg);<br>end;<br>end; FUNCTION pixel config(var xmax,ymax:integer):integer; begin<br>if skaerm22khz then begin if skaerm22khz then begin (\* 60 Hz skærm \*)<br>starty:=33;<br>xmax:=362;<br>ymax:=362;<br>hoejde:=319; (\* højden på et helt billede \*)<br>bredde:=45;<br>dicenavn:='.P60'; pixel config :=\$0F000; (\* Partner \*)<br>
if piccoline then pixel config:=\$0D000; (\* Piccoline \*)<br>
end else begin<br>
starty:=230;<br>
ymax: =280;<br>
ymax: =280;<br>
ymax: =280;<br>
(\* højden på et helt billede \*)<br>
osjde:=232;<br>
(\* højden på bredde:=35;<br>efternavn:='.P50';<br>pixel config := \$0D000; (\* Piccoline \*) end; end; procedure gem\_billede(aktuel\_fil:strl5); begin<br>saign(billedfil,aktuel\_fil);<br>rewrite(billedfil);<br>vrite(billedfil,bredde);<br>write(billedfil,bredde);<br>rite(billedfil,bredde);<br>for n:=ymax-hoejde to ymax-1 do begin<br>for n:=ymax-hoejde to ymax-1 do begin<br>write(billedfil,m begin start seg:=pixel\_config(xmax,ymax);<br>write('Indtast filnavn : ');<br>readln(aktuel\_fil);<br>openwg(l);<br>for i:=1 to 10 do<br>begin pkt(.1i.).x:-random(maxint); pkt(.i.).y:-random(maxint); end;<br>polyfill(10,pkt);<br>gem billede(aktuel fil+efternavn); closews; end. config:=600000; (\* Partner \*)<br>
(\* 50 Hz skarm \*)<br>
(\* hojden på et helt billede \*)<br>
(\* Piccoline \*)<br>
(\* Piccoline \*)<br>
(\* Piccoline \*)<br>
(\* Piccoline \*)<br>
(\* Piccoline \*)<br>
(\* Piccoline \*)<br>
(\* Piccoline \*)<br>
(\* Piccoline \*)<br>
(\*

kontakt med professor Allan Malmberg på Danmarks Lærerhøjskole bekræftede min tro.  $-2^2 = -4$ . I løbet af sidste uge har jeg fundet lærebøger i matematik, der nævner både det ene og det andet som værende den korrekte løsning, så nu kunne jeg godt tænke mig at høre, hvad I mener er det rigtige, og om I vil bringe RcComal80 i overensstemmelse hermed.

Bjørn Eirik Sandberg Rundforbiskolen, Nærum

### Svar fra redaktionen:

Det er ikke første gang, at vi har været inde på denne diskussion, men vi skal prøve at redegøre for hvordan RcComal80 reagerer på dette område.

Allerførst må vi — ud fra et rent matematisk synspunkt give dig ret.  $-2^2 = -4$ , og udfra dette må man umiddelbart sige, at RcComal80 regner forkert. I matematikken skelner man normalt ikke i prioriteter mellem det monadiske minus (fortegnsminus) og det dyadiske minus (regnetegnet). Men det gør RcComal80. Kigger man i RcComal80 manualen afsnit 4.6.1, kan man se en oversigt over de forskellige prioritetsregler i forbindelse med udregning af numeriske udtryk. Her fremgår det, at monadisk plus og minus har 1. prioritet mod potensopløftnings 2. prioritet. Længere nede kommer så med 4. prioritet - det dyadiske plus/ minus. Så dokumentationen er altså i overensstemmelse med den faktiske virkemåde.

Man kan så spørge, om det er den rigtige måde at håndtere det på, eller om man bør lave fuld overensstemmelse med matematikken, og undgå det specielle monadiske minus. Her skal man dog huske, at vi ved udregning af numeriske udtryk allerede er gået ud over de sædvanlige regler, idet vi fæks. også har prioritetsregler for et tegn som =. Det er jo f.eks. muligt at at opstille følgende tildeling:

 $RES:=(2+3=1+4)$ RES vil få værdien Il.

Når man skelner mellem de to typer minus hænger det sammen med, at datamaskinen er nødt tilat håndtere det forskelligt, men set fra brugerens side bør der ikke være forskel, og vi har derfor besluttet, at ved næste release af RcComal80 vil man ændre dette.

 PICCOLINIEN

IIOS SUR SUR SUPPOIT Rensning af data<br>
legaring af data relationships of the state of the state of the state of the state of the state of the state of the state of the state of the state of the state of the state of the state of the state and

### Rensning af diskettedrev

Lagring af data på disketter sker ved at påvirke det magnetiserbare lag af "jernpartikler", som er "smurt ud" på. hver side af disketten. Denne magnetisering sker vha. en lille elektromagnet, kaldet tonehovedet. Princippet er nøjagtigt det samme, som kendes fra kasettebåndoptageren derhjemme, blot er magnetbelægningen her pålagt en flad plasticskive i stedet for et langt plasticbånd.

Imidlertid kan det ikke undgås, at der samler sig støv, røgpartikler og andet smuds på tonehovedet. (Det er for at undgå røgpartikler/tjære fra tobaksrøg, at der altid er rygeforbud i edb-rummet i store edbinstallationer!). Dette smuds på tonehovedet medfører en forringelse af "kvaliteten" på overførslen af information mellem tonehovede og bånd/disk. På båndoptageren opleves det som en mere "ulden" lyd, og på diskettestationen opstår der ind i mellem fejl ved f.eks. kopiering.

Imidlertid er der en simpel løsning på dette problem - man kan rense tonehovedet! Regnecentralen forhandler et rensesæt, som indeholder rensevædske og en "diskette", hvori er indlagt en filtskive. Vejledning i brug af rensesættet medføl ger.

Prisen er kr. 110, og det kan bestilles i Regnecentralens datamedieafdeling, tlf. 02 96 07 00.

. .

ı

Hvis man har problemer med diskettestationen, kan det således være en god ide at prøve at rense tonehovedet, inden man tilkalder tekniker, ogidet hele taget bør man med jævne mellemrum rense, for ikke at komme ud for ubehagelige overraskelser.

- P.S. Tonehovedet kaldes ofte i EDB-sammenhæng for læse/ skrive-hovedet.
- P.P.S Hvis man har problemer med at få diskettedrevet til at rotere ide ca. 30 sek., som det anbefales i vejledningen, kan man prøve at sætte rensedisketten i "på hovedet". Drevet vil så blive ved med at rotere, indtil disketten tages ud. (Styreelektronikken i diskettedrevet leder efter indexhullet, som er det lille hul ved siden af det store centerhul.)

### Mandelbrot og RcComal80

I sidste nummer af datalære-bladet (nr. 2, april 88) findes endnu en udgave af de p.t. allestedsnærværende programmer til beregning af Mandelbrot fraktaler.

Denne udgave af programmet udmærker sig ved dels at være pris-

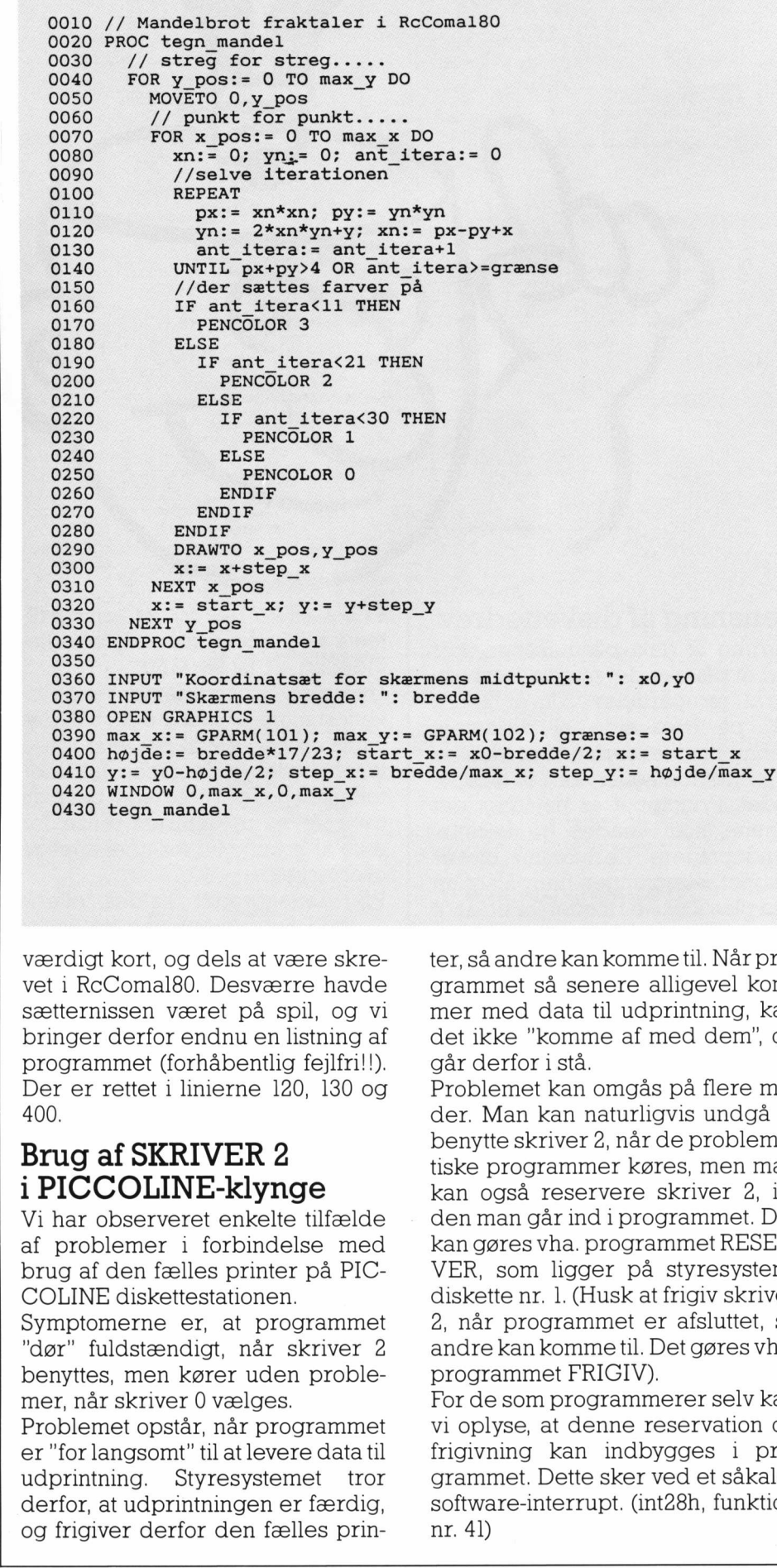

værdigt kort, og dels at være skrevet i RcComal80. Desværre havde sætternissen været på spil, og vi bringer derfor endnu en listning af programmet (forhåbentlig fejlfri!!). Der er rettet i linierne 120, 130 og 400.

### Brug af SKRIVER 2 i PICCOLINE-klynge

Vi har observeret enkelte tilfælde af problemer i forbindelse med brug af den fælles printer på PIC-COLINE diskettestationen.

Symptomerne er, at programmet "dør"" fuldstændigt, når skriver 2 benyttes, men kører uden problemer, når skriver 0 vælges.

Problemet opstår, når programmet er "for langsomt" til at levere data til udprintning. Styresystemet tror derfor, at udprintningen er færdig, og frigiver derfor den fælles prin-

ter, så andre kan komme til. Når programmet så senere alligevel kommer med data til udprintning, kan det ikke "komme af med dem", og går derfor i stå.

Problemet kan omgås på flere måder. Man kan naturligvis undgå at benytte skriver 2, når de problematiske programmer køres, men man kan også reservere skriver 2, inden man går ind i programmet. Det kan gøres vha. programmet RESER-VER, som ligger på styresystemdiskette nr. 1. (Husk at frigiv skriver 2, når programmet er afsluttet, så andre kan komme til. Det gøres vha. programmet FRIGIV). tsat for skærmens midtpunkt: ": x0,y0<br>
bredde: ": bredde<br>
01); max y: GPARM(102); grænse: 30<br>
117/23; start x: x0-bredde/2; x: = start x<br>
step\_x: bredde/max\_x; step\_y:= højde/max\_<br>
step\_x: bredde/max\_x; step\_y:= højde/max\_

For de som programmerer selv kan vi oplyse, at denne reservation og frigivning kan indbygges i programmet. Dette sker ved et såkaldt software-interrupt. (int28h, funktion nr. 41)

Problemet er bl.a. observeret med printerne Rc602 og Rc603 i kombination med f.eks. Mikroværkstedets Mikroskinne og Trykl6. Vi har dog kontaktet de pågældende programudviklere, der allerede har rettet i programmerne.

### DOS 5.0 til PICCOLINE

**T** 

Denne nye udgave af CDOS er nu under udvikling, og kan forventes frigivet i løbet af et par måneder. Med CDOS 5.0 opnår man flere væsentlige forbedringer, bl.a. bliver nettet hurtigere, og kompatibiliteten med MS-DOS er væsentligt forbedret. I øvrigt har der tidligere været skrevet mere udførligt om CDOS 5.0 i PICCOLINIEN, og vi henviser til dette.

### Flytning af SupportCentret

I løbet af sommeren flytter Support-Centret til Regnecentralens bygninger i Glostrup. Samtidigt sker der en re-organisering af forskellige funktioner i Regnecentralen, og der sker en sammenlægning af dele af den nuværende Teknisk Service afdeling og SupportCentret. Fremover vil vi således yde support på både hardware og software, og både pr. telefon og ved kundebesøg. I forbindelse med flytningen vil vifå eget telefonnummer, så man vil undgå at skulle igennem omstillingsbordet. Samtidig med denne udvidelse af vort arbejdsområde, ændrer vi navn til ServiceCentret.

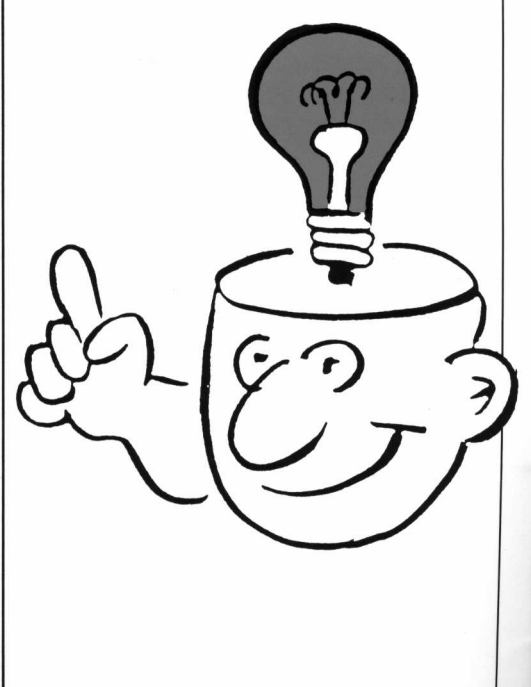

### Tilslutning af avancerede instrumenter til PICCOLINE

Arbejdet på at lave en generel kommunikationsform mellem laboratorieinstrumenter startede hos Hewlett-Packard(HP) i 1960'erne. Man fremstillede en række instrumenter, som man ønskede at kunne tilslutte en fælles "controller" (datamat). Flere store selskaber deltog sideniarbejdet, som mundede ud i, at "The Institute of Electrical and Electronic Engineers" (IEEE) besluttede at gøre HP-interfacet til amerikansk standard nr. 488. Siden vedtog "International Electrotechnical Commision" (IEC) interfacet som standard IEC-625.

### Fire betegnelser

**TAXABLE AND THE REAL PROPERTY** 

Da så mange har taget standarden til sig under hver sin betegnelse, har man fire navne for næsten den samme bus: IEEE-488, IEC-625, GPIB (General Purpose Interface Bus) og HP-IB (HP Instrument Bus).

### PICCOLINE

Til Partner og PICCOLINE leveres et IEEE-488 interface kort, som giver mulighed for at "snakke" med disse mange måleinstrumenter.

Interfacet er ikke begrænset til et enkelt instrument - man kan sætte mange på bussen samtidigt, idet hvert instrument får sin egen adresse.

En typisk opstilling er en strømforsyning og et multimeter. Man kan så fra sit program sende besked til strømforsyningen om at afgive f.eks. SV og max 50 mA. Med multimeteret måler man så hvordan det går.

<u> 1980 - Johann Stein, fransk politik (f. 1980)</u>

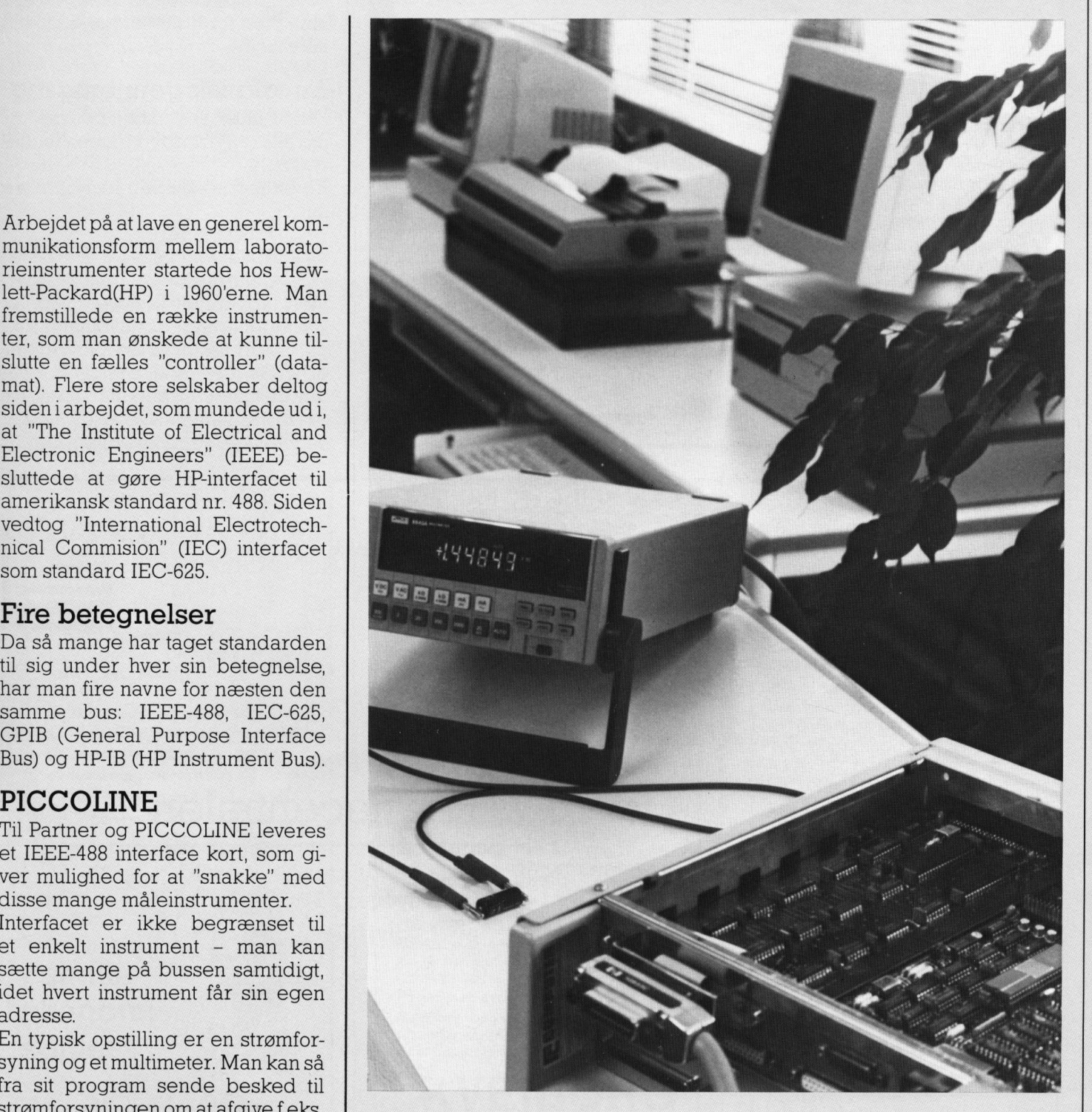

5V og max 50 mA. Med multimete- ling, kan man så måske ændre på<br>Tet måler man så hvordan det går. ling, kan man så måske ændre på<br>Konstaterer man en forkert udvik-likan programmere multimeteret til strømforsyningens indstilling. Man kan programmere multimeteret til automatisk.

at måle med en bestemt følsomhed, eller måske til at skifte måleområde

J

### Datalære

Som grundbog til datalære foreligger bogen DATA OG INFORMATIK TIL HF. Bogen dækker fagets grundlæggende elementer: Brug af datamat, programmering og registerproblematik. Herudover behandles tekstbehandling og grafik, og der gives en udførlig og præcis indføring i brugen af RC-KALK.

Den tilhørende øvelsesdiskette indeholder udover bogens program-eksempler programmer til flyreservation, graftegning og lønadministration.

I bogen behandles desuden teknologiudvikling, herunder datatransmission og administration.

Bogen er velforsynet med øvelser og opgaver, og de enkelte afsnit afsluttes med oversigter over de vigtigste begreber.

Bogens pris er 122,- kr. Øvelsesdisketten koster 732,- kr. Disketten fås til PICCO-LINE, PICCOLO, COMET, BUTLER og IBM.

### Kemirisk

<u> Louis and Louis and Louis and Louis and Louis and Louis and Louis and Louis and</u>

KEMIRISK er et specialdesignet databaseprogram til miljøkemiske problemstillinger. Alle relevante data for de 400 mest anvendte stoffer i skolesammenhæn er lagt ind. Nye kan tilføjes, eksisterende kan slettes eller rettes. Der kan søges på alle felter. Stofferne kan f.eks. sorteres efter bestemte risiko- eller sikkerhedssætninger, således at eleverne kan skaffe sig den fornødne viden mht. omgang med kemikalier.

Programmet kan udskrive korrekte etiketter til mærkning af skolens kemikalier, også for opløsninger. Til programmet er knyttet et emnehæfte, der kort beskriver de vigtigste aspekter af mærkning af kemikalier.

KEMIRISK fås til PICCOLINE, IBM og kompatible. Pris: 1.220,- kr. Emnehæfte: 30,- kr.

Forlaget FAJAMO Ravelsvej 56, 7500 Holstebro. Telf. 07 41 17 64

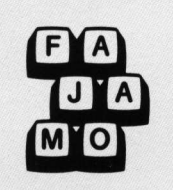

JE —

Instrumenterne

Det er typisk ret gode (og dyre) instrumenter, der er forsynet med en IEEE-488-tilslutning. En IEEE-488-tilslutning forhindrer ikke normalt brug af udstyret, idet der skelnes mellem local og remote operation. En rundspørge hos forhandlere af fysik-udstyr viste, at der bl.a. sælges tone-generatorer, spectrum-analysatorer, multimetre, strømforsyninger og timere med mulighed for tilslutning af IEEE-488 interface.

### En teknisk gennemgang

For at illustrere mulighederne, vil jeg skitsere hvordan bussen fungerer.

En enhed på bussen kan gøre tre ting:

Talk (sende) Listen (modtage) **Control** 

men apparatet behøver ikke at kunne alle ting. Et multimeter kan godt være lavet, så det blot sender de målte data uden mulighed for at ændre måleområde via bussen. Tilsvarende kan man tit nøjes med at sende til en strømforsyning. Der er  $\blacksquare$  1 sende un en strømnorsymng. Der er

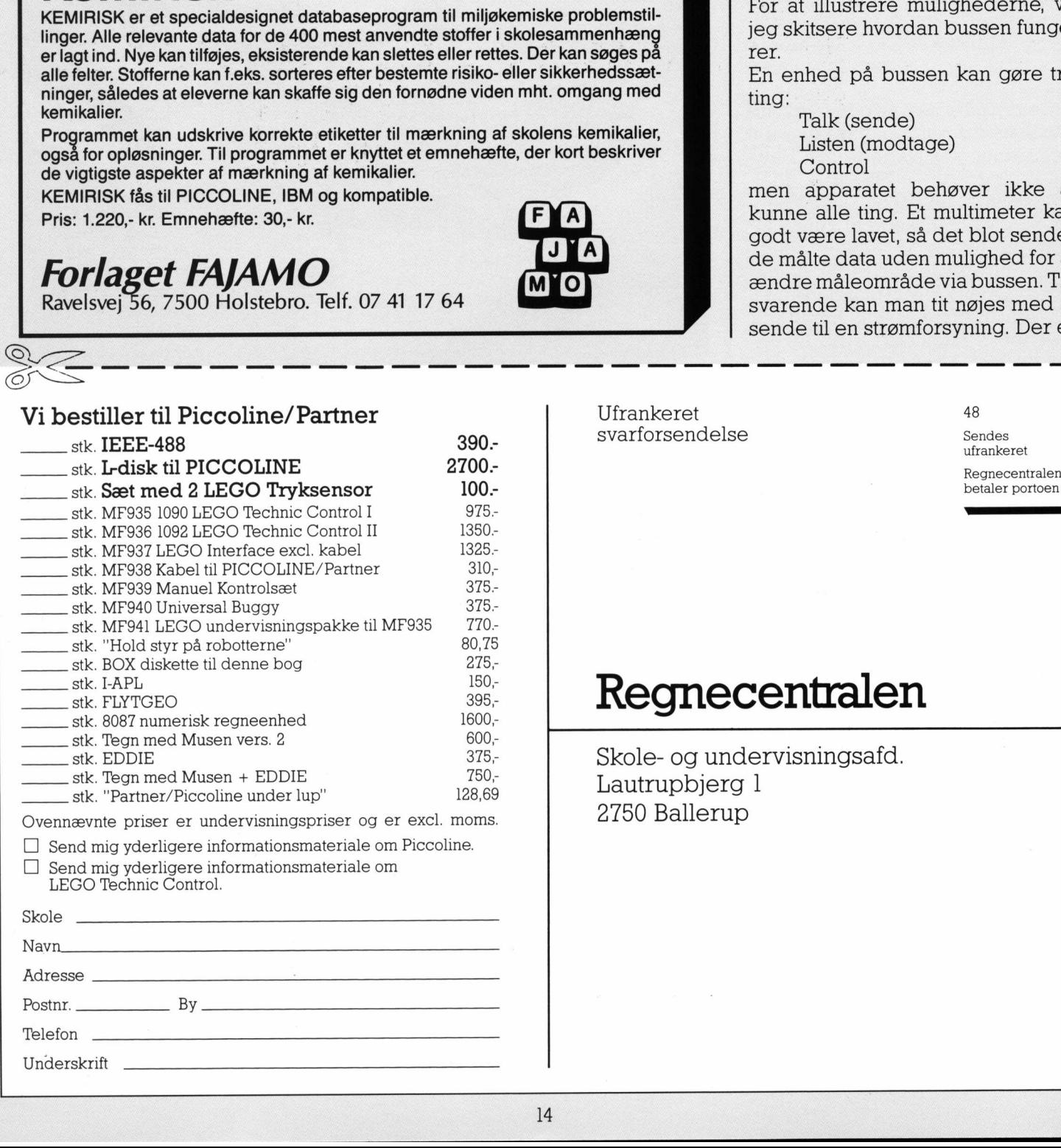

<u> 1988 - Jan Barbara, marka manazarta (h. 1988).</u>

svarforsendelse Sendes<br>
svarforsendelse Sendes

I

### MAN COROLLER<br>
USE COROLLER<br>
USE COROLLER<br>
USE COROLLER<br>
USE COROLLER<br>
SUSE COROLLER<br>
SUSE COROLLER<br>
COROLLER<br>
COROLLER<br>
COROLLER<br>
COROLLER<br>
COROLLER<br>
COROLLER<br>
COROLLER<br>
COROLLER<br>
COROLLER<br>
COROLLER<br>
COROLLER<br>
COROLLER<br>
CO Regnecentralen

Skole- og undervisningsafd. 2750 Ballerup

# DE BLA

31 adresser at vælge i mellem, så der skulle være rigeligt til de flestes brug.

### **Hardware**

Selve bussen betår blot af ledninger og stik. Al styrelogikken placeres i interfacene. Bussen består af en databus og en control-bus.

Control-bussen indeholder bl.a. signaler, som fortæller, at databussen indeholder adressen på en enhed, eller at en enhed ønsker at blive serviceret af PICCOLINEN. Det sidste betyder, at PICCOLI-NEN kan lave andet, medens man venter på et resultat. Stikkene er udformet, så de kan sættes oven på hinanden (ligesom telefonstik), så det ikke er nødvendigt med en fordeler-dåse.

### Software

Bortset fra nogle signaler på control-bussen foregår det meste kommunikation i almindelig tekst, dvs. ASCII. "Almindelig tekst" skal tages lidt med forbehold, idet kommandoerne afgives som tre-bogstavsord f.eks. DCL (Device CLear). Til programmering på Partner og ninanden (ligeson<br>det ikke er nød<br>fordeler-dåse.<br>**Software**<br>Bortset fra nog<br>control-bussen fc<br>kommunikation i<br>dvs. ASCII. "Almi<br>tages lidt med for<br>mandoerne afgiv.<br>stavsord f.eks. DC<br>Til programmerin

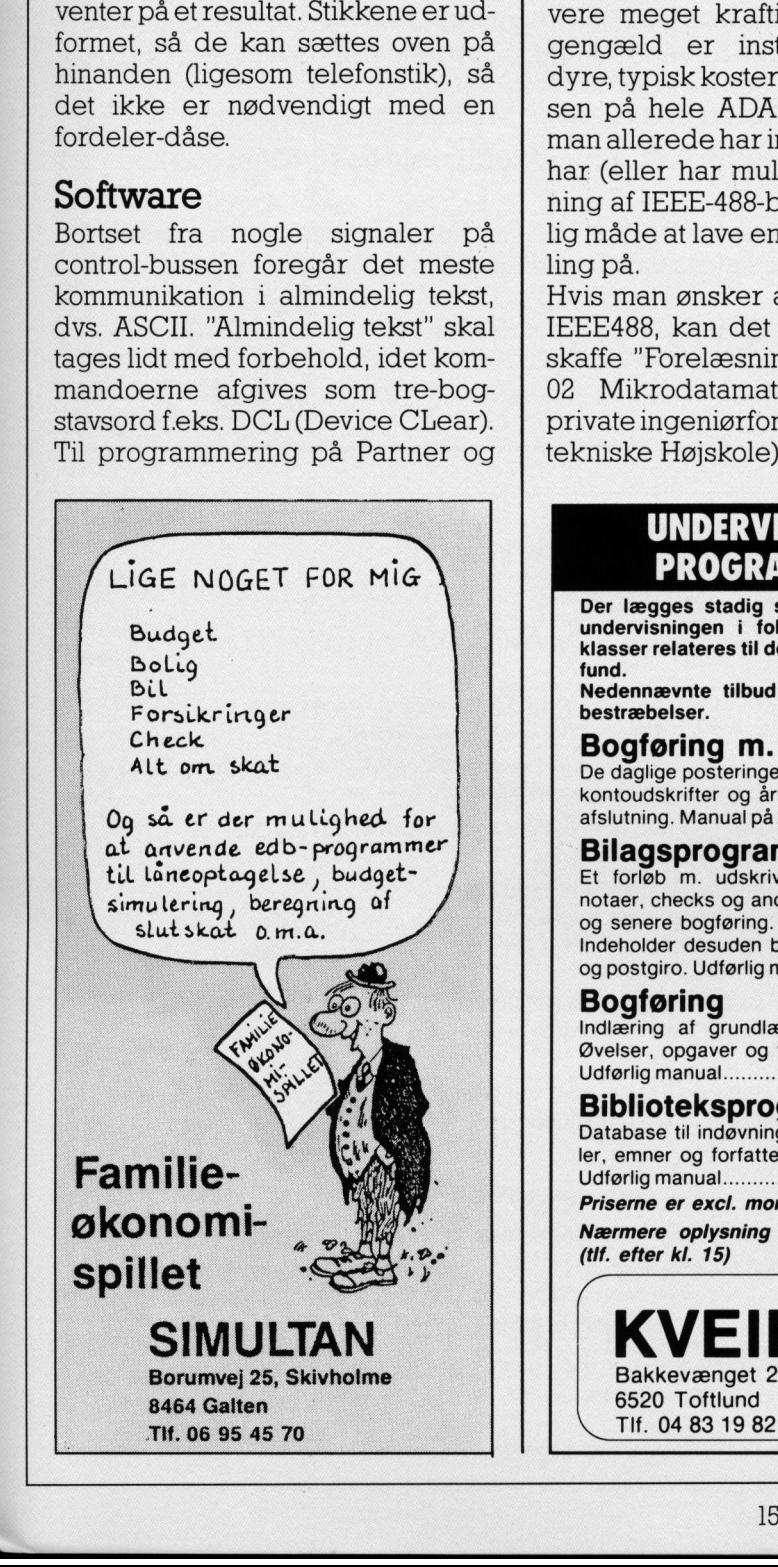

\_

PICCOLINE findes forskellige procedure-biblioteker. Disse giver mulighed for at bruge IEEE-488-interfacet fra Assembler, C, RcComal80 (pakker) og Pascal. De kan som sædvanlig rekvireres gratis fra Regnecentralens SupportCenter ved indsendelse af en tom diskette.

### Litteratur, priser og sammenligning

Sammenlignet med ADAM tilbyder IEEE488 meget mere. Multimetre er typisk med en nøjagtighed på 4% ciffer, strømforsyninger kan levere meget kraftig strøm. osv. Til gengæld er instrumenterne ret dyre, typisk koster de mere end prisen på hele ADAM-modulet. Hvis man allerede har instrumenter, som har (eller har mulighed for) tilslutning af IEEE-488-bus, er det en billig måde at lave en god dataopsamling på.

Hvis man ønsker at læse mere om IEEE488, kan det anbefales at anskaffe "Forelæsningsnoter til 4501/ 02 Mikrodatamatsystemer" (Den private ingeniørfond ved Danmarks tekniske Højskole).

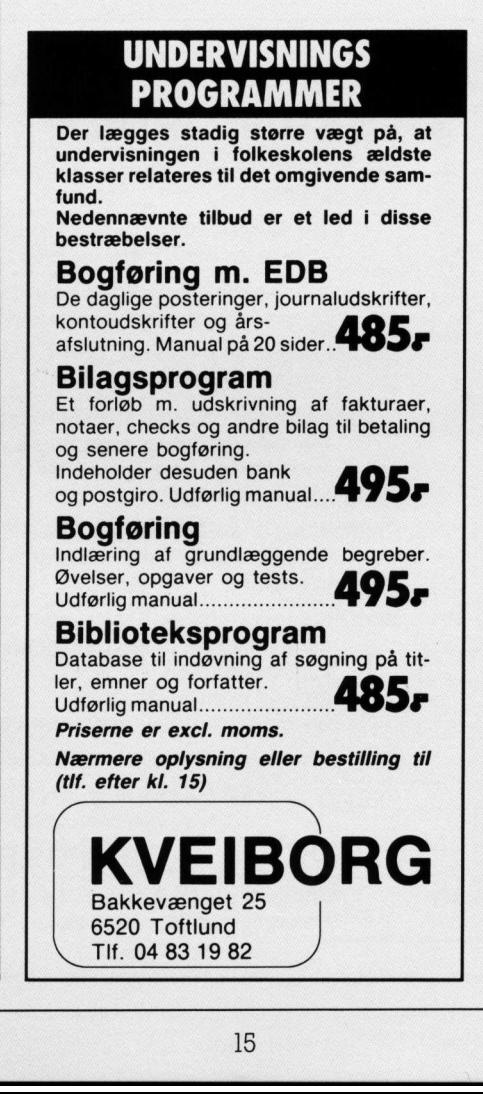

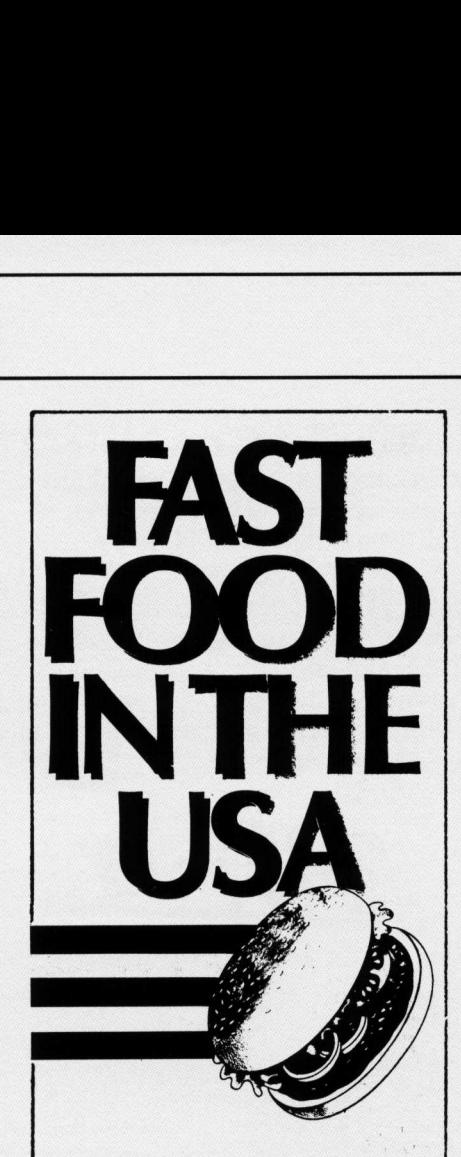

Et EDB-spil til engelskundervisningen er hvad "Fast Food In The USA" blandt andet tilbyder. Udover et 15 minutters tv-pro gram med tilhørende elevhæfte kan lærerne tilbyde eleverne et spændende og levende simulationsspil på computeren.

Eleverne gøres til bestyrere af en Fast Food restaurant. De foretager vareindkøb, prisfastsættelse osv. Maskinen simulerer så virkeligheden: besøgstallet, købelysten …

For eleverne gælder det om at få start-kapitalen på 50 pund til at yngle.

EDB-programmet er uhyre enkelt at betjene.

### Værkstedsundervisning med EDB. Enkelt og ligetil.

Tv-programmet kan hjemlånes fra amts-, bånd- og pæd. centraler.

Målgruppe: 8.-10. kl. og EFG. Elevhæfte: 10 s. kr. 30.00. Lærervejledning: 25 s. kr. 28.00. EDB-diskette: kr. 485,00. Disketten fås til: Piccoline/ Partner og IBM (og kompatible) maskiner.

Alle priser er inkl. moms.

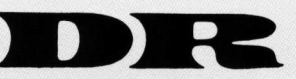

 $\blacksquare$ 

J

Danmarks Radio, hæfteekspeditionen Islands Brygge 81 2300 København S Telefon: 0157 63 63

Samme bog giver en god introduktion til Partner: Operativsystem, Maskinsprog, Maskinstrukturen (Interrupt og DMA), Parallel og seriel kommunikation. Bogen er set i Polyteknisk Boghandel, Lyngby til godt 100 kr., og kan absolut anbefales også i andre sammenhænge. IEEE-488-interface til PICCOLINE koster normalt 1600; kr., men gennem P-klubben sælger vi det nu til en uhørt lav pris på Mariame bog giver en god introduktion til Partner: Operativsystem,<br>Mariame og giver en god introduktion<br>(Interrupt og DMA), Parallel og seriel kommunikation. Bogen er set i Ployteknisk Boghandel, Lyngby til Same samenhænge

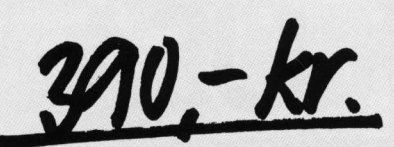

dvs. under 1/4 af normalpris.

Som sædvanlig er priserne i Pklubben excl. moms, ligesom der ikke ydes særlig undervisningsrabat. Vi skal endvidere henlede opmærksomheden på, at da IEEE-488 stadig står på den normale prisliste, er det kun ved bestilling på kuponen på de blå sider, at denne specialpris opnåes. restaurante de la contratte de la contratte de la contratte de la contratte de la contratte de la contratte de la contratte de la contratte de la contratte de la contratte de la contratte de la contratte de la contratte de dvs. under 1/4 af normalpris.<br>
Som sædvanlig er prissenen er lednette varias ligger i rednette varias ligger af klubben excl. mons, liggers metric individualism and the value of the state principal and the state are relate

### Praktisk data af Jan Thinggaard

Tre færdige og gennemprøvede undervisningsforløb i

- e Tekstbehandling
- e Regneark
- e Kartotek/register

til brug fra 4.-5. klasse til 10. klasse.

lig arbejdes der med koder i udskrifterne og udskrift i spalter. Eleverne lærer at indskrive, rette og gemme tekster i SKRIV. Ende-

gaver. I bogen gives en udførlig og præcis indføring i brugen af REGN, og elevernes fantasi sættes på prøve gennem løsning af en række op-

række perspektiverende opgaver om registre og personnumre. I afsnittet om kartotek/register tages udgangspunkt i et kartotek med musikken på 5 kassettebånd, og en række opgaver løses i forbindelse med denne båndsamling. I kapitlet findes desuden en **Praktisk data**<br>
Tre færdige og gennemprøvede<br>
• Tekstbehandling<br>
• Regneark<br>
• Kartotek/registe<br>
til brug fra 4.-5. klasse til 10. klas<br>
Eleverne lærer at indskrive, rette<br>
lig arbejdes der med koder i uds<br>
I bogen gives

48,80 kr. Den vejledende pris er 61,- kr. Ved køb direkte hos forlaget dog kun

(20 eks.) leveres øvelsesdisketten gratis. Øvelsesdisketten koster 732,- kr. Ved køb af klassesæt af hæftet

### Forlaget FAJAMO

<u> 1999 - Carl Maria Maria Alemania (h. 1989).</u>

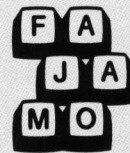

Ravelsvej 56, 7500 Holstebro. Telf. 07 41 17 64

### EDB-program til specialundervisning! "SKRIV ORDET" Ravelsvej 56, 7500 Holstebro. Tel<br>
EDB-program til specialune<br>
"SKRIV ORDET",<br>
Programmet "SKRIV ORDET", der etc.<br>
1. Leteren kan indtaste et of<br>
arbejde med, mens lærere<br>
2. Leteren kan indtaste et of<br>
Efter færdigærelse

Programmet "SKRIV ORDET", der er udarbejdet med støtte fra CPI, har to muligheder:

- 1. Læreren kan indtaste et ord ad gangen, som eleven kan arbejde med, mens læreren sidder ved siden af.
- 2. Læreren kan indtaste en ordliste, så eleverne i 4-brugerklynge kan arbejde med samme liste eller med hver sin.

Efter færdiggørelse kommer lærerens ord samt alle elevens resultater og forsøg ud på printer.

Programmet viser alle fejl, uanset hvor de sker:

- om der er manglende bogstaver,
- for mange bogstaver eller
- forkerte bogstaver.

Programmet "SKRIV ORDET", der er ud<br>
to muligheder:<br>
1. Læreren kan indtaste **et ord a**<br>
arbejde med, mens læreren sin<br>
2. Læreren kan indtaste **en ordlis**<br>
kan arbejde med samme liste en ordlis<br>
Efter færdiggørelse kommer Programmet er derfor særdeles anvendeligt til at finde ud af, hvor elevens vanskeligheder ligger, f.eks. ved ordets begyndelse, dobbelt konsonant eller ved endelse. Programmet "SKRIV ORDET", der er<br>
to muligheder:<br>
1. Læreren kan indtaste et or arbejde med, mens lærerer<br>
2. Læreren kan indtaste en or<br>
kan arbejde med samme lis<br>
Efter færdiggørelse kommer lærerens<br>
forsøg ud på printer

Som Micronyt tidligere har skrevet, kan programmet bl.a. bruges som:

hjælpemiddel i diagnosticeringen af specifikke læse- og/eller stavevanskeligheder

og er bl.a. anvendeligt for

specialundervisningslæreren og skolepsykologen.

Programmet fås til Piccoline, Commodore og Amstrad.

Pris incl. ringbind med manual: . . . . . . . . . . . . Introduktionspris kr. 450,incl. moms

### ÅBERGS FORLAG

Postbox 4 · 4040 Jyllinge · Tlf. 02 13 23 96 (Piccoline, Amstrad) Græsdammen 14 + 2840 Holte - Tlf. 02 80 41 19 (Commodore)

### Fra forlaget systime til Partner/Piccoline

### Miv<br>
naNSK af Per Kristensen

Miv indeholder 5 grafikprogrammer, som kan bruges til træning af f.eks.: ord- og bogstavgenkendelse, sætningsopbygning, visuel stavetræning, forvekslingsord og begreber. Kræver ikke GSX. Niveau: 1.-3. klasse, samordnet indskoling og specialundervisning.

Diskette med brugervejledning: kr. 850,00

(også til Piccolo).

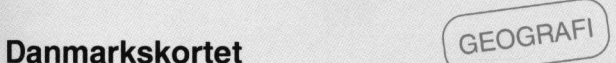

### af Flemming Mørk og Gunnar Pedersen

Programmet er beregnet til træning af navne og beliggenheder af lokaliteter i Danmark. Alle landkort vises grafisk på skærmen. Kræver ikke GSX. Programmer be bergenet il traeming af navine og beliggenheder al biskuption (in the best manner). Alle landkort vises grafisk på skærmen. Kræver ikke GSX<br>
(in the state of the militar od alle feminson<br>
(in the state of th

Niveau: fra 4. klasse Diskette: kr. 985,00

(også til Scandis)

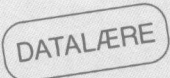

Start med mikrodatamat (ORM ESTERN) af Bo Boisen Pedersen, Jørgen Vesterager, Ester M. Christensen og Leif Pehrsson

Der lægges vægt på datamatens anvendelse — bl.a. til tekstbehandling, højopløsningsgrafik samt forenklet programmering i Comal80. Niveau: fra 7. klasse

Bog: Piccoline, 88 sider, kr. 72,00 Bog: Commodore, 88 sider, kr. 72,00 Diskette: kr. 960,00 (også til Commodore 64/128, vers. 2.01)

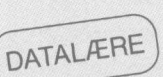

### Datalære med mikrodatamat 2 — projekter

af Leif Pehrsson, Ester M. Christensen og Bo Boisen Pedersen.

Bog og program beskæftiger sig med anvendelsen af edb til løsning af praktiske opgaver som f.eks skat, familieøkonomi m.v..

Niveau: videregående undervisning i datalære

Bog: 208 sider, kr. 125,00 Diskette: kr. 960,00 (også til Commodore 64/128, vers. 2.01)

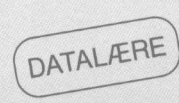

### Hold styr på robotterne - med Comal80 af Børge R. Christensen

Bogen handler om, hvordan Comal80 kan bruges til styring af modelrobotter, bygget af LEGO-klodser.

Niveau: fra 7. klasse Bog: 72 sider, kr. 98,50 Diskette: kr. 335,50 (også til Commodore 64/128, vers. 2.01)

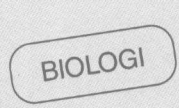

### KONDI-TIME - Idrætsbiologi BIOLOGI

### af Peter Høgstedt

En programpakke, der indeholder 7 programmer: x-punktstest med cykelergometer, Harvard steptest, mål og vægt, gasanalyse, målestok med nonius og 2 spørgeprogrammer.

Niveau: fra folkeskolens ældste klasser

 $\tilde{\phantom{a}}$ 

<u> Albanya di Kabupaten Serika Bandara Serika Bandara Serika Bandara Serika Bandara Serika Bandara Serika Bandar</u> Diskette + teksthæfte: kr. 1450,00

### Mimer

### af Knud Erik Sørensen

En programpakke med et bredt anvendeligt databehandlingsprogram, 3 datafangstprogrammer samt åbent softwareinterface.

Niveau: fra folkeskolens ældste klasser

Diskette med brugervejledning: kr. 985,00

### **Radioaktivitet**<br>af John Malm Central Central Central Central Central Central Central Central Central Central Central Central C

Programmet behandler to emner inden for atom- og kernefysik: halveringstid og absorption af gamma-stråling.

Niveau: 9.-10. klasse i hovedområdet atom- og kernefysik; især velegnet i ikke kursusdelt undervisning. 3 datafangstprogran<br>Niveau: fra folkeskol<br>Diskette med bruger<br>**Radioaktivite**<br>af John Malm<br>Programmet behanc<br>ringstid og absorptic<br>Niveau: 9.-10. klasse<br>Diskette + opgaveha

### Diskette + opgavehæfte: kr. 732,00

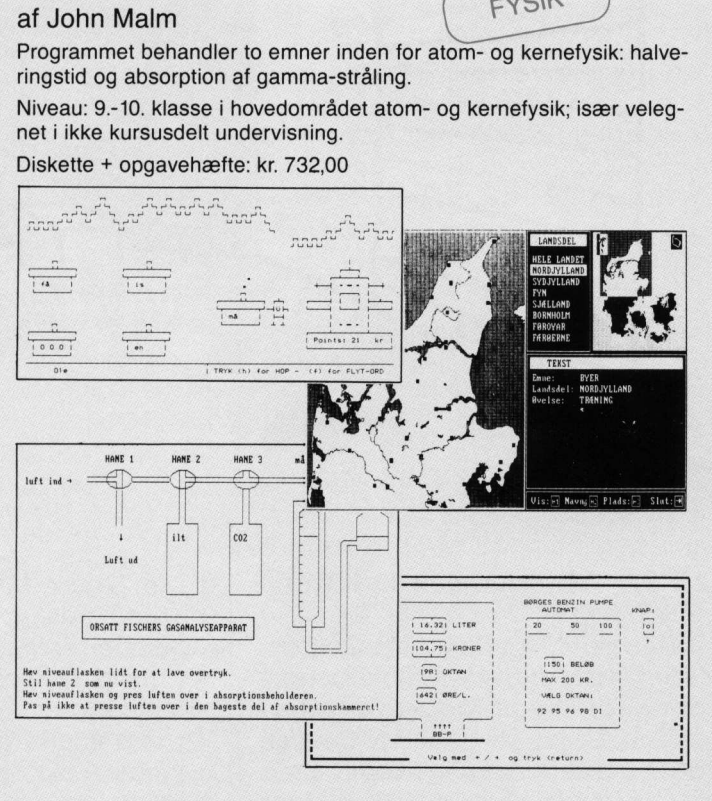

### Redoxkemi

**Hedoxkerni**<br>af Bo Bergmann og Peter Binderup (KEMI

Programmet kan bruges til indøvelse af en rutine i afstemning af redoxprocesser og som hjælp til øvelser i laboratoriet.

Niveau: gymnasiet/HF

Brugervejledning og diskette: kr. 985,00<br>**Modula-2** se Central ABE

### - En grundlæggende indføring

af Per Amdal Steffensen

Begynderbog med grundig beskrivelse af, programmeringssproget Modula-2. Diskette med løsningsforslag til alle øvelser og opgaver.

Niveau: videregående; velegnet til selvstudium

Bog: 288 sider, kr. 225,00 Diskette: kr. 950,00 Kræver CDOS + LOGITECH MODULA-2 (også til IBM PC og kompatible)

Kontakt forlaget for demonstration/udlån af programmer. Bøger kan rekvireres til gennemsyn.

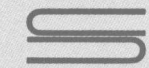

forlaget systime, Klokkebakken 20 7400 Herning, Tlf. 07 11 90 11

 $\mathbf{I}$ 

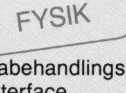

### DE BLA <u> 1989 - Johann Barbara, martxa al-Amerikaansk filozof (</u> DE BLÅ SIDER

### I-disk'en - den store M-disk

MF930 IMb RAM-disk til PICCO-LINE.

  $\overline{a}$ 

 $\overline{\phantom{a}}$ 

=—

Sådan står der i den officielle prisliste, og det er der nok ikke mange, der bliver meget klogere af. Men i virkeligheden er denne RAM-disk eller L-disk en utrolig smart enhed til at udvide anvendelsesområdet for en PICCOLINE.

Enheden, der indbygges på printkortet ien maskine, kan sammenlignes med den M-disk, som kan oprettes i alle maskiner, idet den også fungerer som en logisk disk, der er en del af lageret. Blot er indholdet af L-disk'en på IMb, eller næsten det samme som en diskette. MF930 IMb RAM-disk til PICCO  $\uparrow$  på en L-disk. Men det er nok<br>Sådan står der i den officielle prise species af breaks, af breaks in det er nok<br>siden står der i den officielle prise af Men grad en andro dele anvendels en MF930 IMb RAM-disk til PICCO  $\begin{bmatrix}$  på en L-disk. Mer LINE.<br>
LINE. Sedan står der i den officielle prisage of det er der or kikke mange, line i på sin plada, at ken står det bliver meget klogrer af. Men line i på den mor

Fidusen ved såvel M- som L-disk er, at det er fantastisk meget hurtigere at læse fra en lagerorienteret disk, end fra en rigtig diskette.

Det betyder, at programmer der indlæses og afvikles fra en sådan disk, kommer meget hurtigere igang.

I dette nummer af PICCOLINIEN

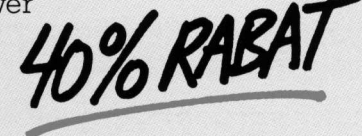

på en L-disk. Men det er nok også på sin plads, at fortælle om nogle anvendelsesmuligheder.

--

Vi kan groft opdele anvendelserne på 4 områder:

- programmer til speciel arbejdsplads (f.eks. pædagogisk værksted)
- -— store programmer, der anvender mange overlays eller datafiler
- netvært med ofte benyttede programmer
- alternativ opstarts-netvært

### L-disk på enkeltbrugermaskine

På mange skoler har man taget en maskine ud af systemet, og benytter denne som forberedelsesplads for lærere og som værktøj på pædagogisk værksted.

En analyse af brugen af en sådan maskine vil i de fleste tilfælde vise, at det især er ganske få programmer - tekstbehandling, regneark,

præsentationsgrafik o.lign. - der benyttes på en sådan maskine. Nogle af disse værktøjsprogrammer er samtidigt store programkomplekser, som kræver at man under afvikling til tider skal ud og læse på diske (såkaldte overlays). Hvis man bruger et program meget, betyder afviklingshastigheden også meget, idet ventetid flere gange på det samme sted umiddelbart virker mere irriterende end ventetid flere forskellige steder i systemet.

L-disk'en kan med stor fordel anvendes til sådanne programmer.

Man kan f.eks. forestille sig, at man fast har indlagt tekstbehandlingssystemet i L-disk'en, hvilket dels betyder, at den enkelte lærer kun behøver at have en diskette til sine opgaver, og dels at hastigheden, hvorunder programmerne afvikles, vil blive markant forøget.

Vi har lavet nogle forsøg:

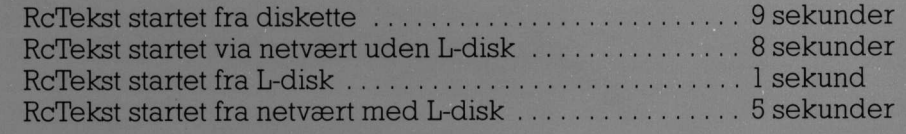

### <u> 1980 - Johann Stein, marwolaethau a bhann an t-Albann an t-Albann an t-Albann an t-Albann an t-Albann an t-Albann an t-Albann an t-Albann an t-Albann an t-Albann an t-Albann an t-Albann an t-Albann an t-Albann an t-Alban</u> DE BLÂ DE BLÅ SIDER

Man skal være opmærksom på, at hvis alt dette skal have relevans, skal den omtalte maskine stå tændt hele dagen. Dette skyldes, at indholdet af L-disk'en forsvinder, når strømmen afbrydes - nøjagtigt som med en M-disk. Strømkravene fra Ldisk'en er så store, at detikke er muligt at klare problemet ved en batteribackup. Indholdet er dog i stand til at overleve en såkaldt "varmstart", altså når maskinen startes forfra ved at trykke

der benytter sig meget af overlay  $<$ CTRL> +  $<$ ALT> +  $<$  $\blacklozenge$ . Man kan naturligvis også anvende L-disk'en til alle de programmer, filer, eller hele tiden læser i en eller anden datafil, og hvor man ved starten af programmet indlægger de relevante filer. Dette princip har vi ofte tidligere omtalt i forbindelse med anvendelsen af M-disk'en. Her har man blot mulighed for at udnytte en større kapacitet. I praksis må man dog nok primært opfatte dette som relevant, i de tilfælde hvor man skal benytte et program i længere tid ad gangen, idet forholdet mellem opstartstid og fordel under afvikling ellers må betegnes som for ringe. der benytter sig meget af vorklage. Man skall bothaven in the signed and match and more in the match match and proportional match and the signed in the signed of the tellocal tellocation and the signed in the signed of th

Et af de steder, man omkring dette punkt især kunne forestille sig en anvendelse, er i forbindelse med GEM-programmerne. Ganske vist tager det tid at lægge det hele ind på L-disk'en, men GEM-programmerne er normalt så "disk-tunge", at man ved blot lidt større arbejdsopgaver vil mærke fordelen. For hastigheden når man kører GEM fra L-disk er virkelig høj - langt hurtigere end f.eks. en Partner med harddisk, men dog ikke så høj som på en RC900 omend det er tæt på.

### L-disk på net

En af ulemperne ved brugen af Ldisk ien enkelt maskine er netop, at det kun er denne enkelte maskine, der bliver optimeret. De andre maskiner i lokalet har ingen umiddelbar fordel.

Arbejder man på et netværk, er dette helt anderledes, idet man i RC-mikronet har mulighed for at kommunikere frit mellem alle maskiner, hvilket betyder, at alle de andre maskiner kan få fordel af de faciliteter, der stilles til rådighed af en L-disk i nettet.

Tager vi samme eksempel som ovenfor, med de ofte benyttede programmer, så er det klart, at det især er den maskine, der har L-disk'en i sig, der har den helt store fordel, men alle andre maskiner vil have en fordel af at kunne afvikle f.eks. tekstbehandling fra en L-disk i nettet istedet for at køre direkte på harddisk. Fidusen er den samme det tager meget kortere tid at læse fra en lagerorganiseret disk end fra et egentligt fysisk medie.

Det kræver ikke nogen store og revolutionerende ændringer i ens netværk, at indbygge dette system. Man skal blot have en maskine med L-disk, der altid er tændt, og ved kald til f.eks. RcTekst sørger man for at logge sig ind på denne maskine og afvikle programmet herfra. Der er stadig intet problem ved at vælge, at selve opgaverne skal ligge på harddisk eller egen diskette.

Man skal naturligvis huske at få navngivet L-disk'en, og dette kan ske, enten når man opbygger et eget styresystem eller ved hjælp af NAVNGIV/NET ordren.

### L-disk og GEM via netværk

Vi har som et eksempel på en ekstrem belastning prøvet L-disk'en sammen med GEM-programmerne.

Generelt siger man, at GEM (grundet de meget store filtransporter) ikke er velegnet til kørsel på net. Men GEM kan indlægges på mange måder, og herer nogle tider for opstart i forskellige tilfælde. I alle tilfælde angives hvor lang tid det tager at få indlæst GEM DESK-TOP ne.<br>
Senerelt siger man, at GEM (grundet de meget store filtransporter)<br>
ikke er velegnet til kørsel på net.<br>
Men GEM kan indlægges på<br>
mange måder, og her er nogle tider<br>
I det tidrelige tilfællige tilfælde.<br>
I alle tilfæ Har man 12 maskiner, der alle har egen diskettestation, er det klart, at det vil være hurtigst alt ialt at starte fra disse. Men har man ikke, kan det nævnes, at vi også prøvede at starte GEM på 10 maskiner fra den samme L-disk, og dette kunne gøres på ialt 2 minutter og 50 sekunder.

Det har derimod ingen nævneværdig betydning, hvad der findes af anden trafik på nettet, samtidig med at GEM læses ind, når blot det ikke inkluderer de berørte maskiner.

Omkring GEM på L-disk skal det nævnes, at man skal sørge for at sætte samtlige filer i systemet til ReadOnly, da man ellers kan risikere, at simultan afvikling fra flere maskiner får systemet til at bryde ned. GEM er stadig et tungt værktøj på nettet, og det kan ikke anbefales til egentlig klasseundervisning, men som værktøjsprogram bliver det på denne måde langt mere tilgængeligt.

### L-disk som alternativ vært

Andetsteds i bladet har vi omtalt forskellige net-optimeringsmuligheder.

■ 2010 A 2010 A 2010 A 2010 A 2010 A 2010 A 2010 A 2010 A 2010 A 2010 A 2010 A 2010 A 2010 A 2010 A 2010 A 201 En af dem gik på at etablere en alternativ vært, men det krævede, at man havde en maskine med så stort lager, at man kunne tillade sig at opbygge en M-disk på mindst 256Kb. Harman ikke plads nok, kan man investere i en normal lagerudvidelse eller man kan investere i en L-disk. Vælger man den sidste løsning får man væsentlig mere plads, og vil kunne kombinere rollen som alternativ opstartsvært med rollen som indehaver af vigtige værktøjsprogrammer.

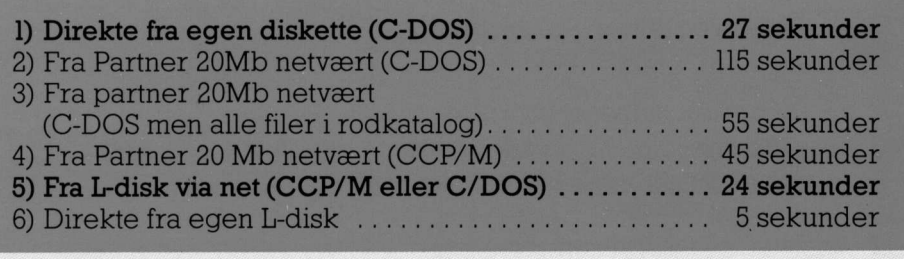

Som man ser, er det altså hurtigere at køre GEM over netværket fra Ldisk, end fra egen diskette. Tiderne her angiver opstartiderne, hvis den pågældende maskine er den eneste, der kræver værten på det pågældende tidspunkt.

### Tekniske forudsætninger

L-disk'en er en relativ ny enhed, som først fremkom i starten af 1987. Det betyder også, at der er krav om en FCO-opdatering af visse maskiner.

Generelt kan man sige, at alle PIC-

J

Mikro Værkstedet har lavet en hel serie trykkeriprogrammer, så børnene kan få glæde af tekstbehandling, når det er bedst. Lige fra de helt små elever, der skal ha' enkle og overskuelige programmer, med store og flotte tegn på både skærmen og printeren, og til de større elever, der kan håndtere flere faciliteter i programmerne. Og som noget nyt og længe savnet: Dynamiske ordbøger, indbygget i programmerne. Lad ordbogen vokse med børnenes ordforråd, eller lad dem bruge en af de færdige ordbøger. Prøv en emneordbog, synonymordbog, eller en fremmedsproget ordbog! **Sammen Sammen Sammen Sammen Sammen Sammen Sammen Sammen Sammen Sammen Sammen Sammen Sammen Sammen Sammen Sammen Sammen Sammen Sammen Sammen Sammen Sammen Sammen Sammen Sammen Sammen Sammen Sammen Sammen Sammen Sammen Samm** printeren, og til de større ele-<br>ver, der kan håndtere flere fare<br>ciliteter i programmerne. Og<br>som noget nyt og længe sav-<br>net: Dynamiske ordbøger,  $\blacksquare$ <br>indbygget i programmerne.<br>Lad ordbogen vokse med<br>børnenes ordforråd Control of the state of the state of the state of the state of the state of the state of the state of the state of the state of the state of the state of the state of the state of the state of the state of the state of the La Ortologier vises mei<br>
barnenes ordforråd, eller lad<br>
dem bruge en af de færdige<br>
bog, synonymordbog, eller<br>
en fremmedsproget ordbog!<br>
Dags (<br>
Mange skrifttyper, overskrifter<br>
en fremmedsproget ordbog!<br>
Mange skrifttype

Mange skrifttyper, overskrifter i mange størrelser, rammer, streger og superskrift til store opslag. Et af de mest brugte trykkeriprogrammer.

1-4 spalter på skærmen, A4 eller A5 format, med indbygget brugervejledning, reformatering, margen indstillinger, variabel spaltebredde.

Overskrifter i alle størrelser, til artikler, digte, opslag, sange, meddelser. og meget andet. Passer perfekt sammen med Spalter,

Trykkeriet til de helt små skriveglade elever. Store flotte tegn på både skærm og printer. Reformatering, klip linie 0.s.v.

Dynamiske ordbøger som tillæg til Spalter og/eller Papyrus. 3-5000 ord afhængig af maskinkapacitet.

Samordnet indskoling? Skriveværksteder? Emneuger? Projekter? Skoleblade? Aviser? Plakater? Indbydelser? Sprogundervisning? Fællessange? Opslag? Dagsordener? Skilte? kilt<br>——

<u>1250 kr</u>

Alle priser er excl. moms og forsendelse!

Spalter 625 kr

Overskrifter 395 kr

Papyrus 395 kr

300-395 kr

### 09 103022 Mikro Værkstedet

COLINE 1 modeller kræver opdatering, og for PICCOLINE 2 gælder det, at modeller med serienumre op til:

KBN 716 serienr 827 KBN 733 serienr 190 skal have udført en FCO.

Prisen for denne er 540- kr. Selve L-disk'en monteres i en lagerudvidelses-soklen, og der skal loddes en enkelt ledning på. En udførlig vejledning til dette følger med. Man kan godt både have Ldisk og lagerudvidelse.  $\frac{1}{2}$ en la-<br>Pr skal<br>En ud-<br>følger<br>ave L-<br>ave L-<br>den<br>Å Partdet, at modeller med senenumre<br>op til:<br>KBN 716 serienr 827<br>KBN 716 serienr 827<br>KBN 733 serienr 190<br>skal have udført en FCO.<br>Prisen for denne er 540,- kr.<br>Selve L-disk'en monteres i en la-<br>gerudvidelses-soklen, og der skal<br> Ive L-disk'en monteres i en la-<br>rudvidelses-soklen, og der skal<br>ddes en enkelt ledning på. En ud-<br>lig vejledning til dette følger<br>ed. Man kan godt både have L-<br>sk og lagerudvidelse.<br>Ar en ikke muligt både at have<br>M-kort, 8

Det er ikke muligt både at have LAN-kort, 8087 numerisk regneenhed og L-disk monteret i den samme maskine.

L-disk kan ikke anvendes på Partner datamater. anvendes på Part Manuel of the content of the matter of the content of the content of the matter of the matter of the matter of the matter of the matter of the matter of the matter of the matter of the matter of the matter of the matter of

EVENTYR

bagefter kan andre elever.

by stavetræning ved lyennemspilningen'. Denote at alleman by the state of the state of the state of the state of the state of the state of the state of the state of the state of the state of the state of the state of the s

operter rremstille<br>bagefter kan 'spille<br>andre elever. Dette e<br>kan bruge igen og jee<br>Især til dansk- og sp<br>dette et spændende elesse- og stavetræning<br>ved 'gennemspilninge<br>fantasi og kreativite<br>kun kr. 630 incl. MOM<br>Ingen pr

bestilles af

(Stempel og underskrift)

Sendes til

l stk. 'EVENTYR' -

skærmen (og i hovederne).

en (og 1 noved<br>
. 'EVENTYR'<br>
lles af

f

### Prisen

**PARTIES AND MODERN COMPANY** 

EGELY PROGRAMMEL EVENTYR

af dem selv eller af

som man

opefter fremstille deres egne eventyr, som

Især til dansk- og special-undervisningen er dette et spændende emne at tage op. Der er læse- og stavetræning ved både digtningen og ved 'gennemspilningen'. Desuden fremmer det fantasi og Kreativitet,at benytte dette program. Brugsretten til én skole o.l. koster

Ingen programmering. Ingen vanskelig manual, kun få siders vejledning — resten foregår på

I programmet EVENTYR kan elever fra 5.kl. og

Dette er et materiale,

kan bruge igen og igen – år efter år.

'spilles'"

kun kr. 630 incl. MOMS og forsendelse.

Som nævnt sælges enheden i dette nummer af PICCOLINIEN gennem de blå siders kupon med 40% rabat, således at prisen nu er

EN GRUNDIG INDFØRING I<br>VÆRDI PAPIRERNES VIRKE-<br>MÅDE.

ET INVESTERINGSSPIL MED KØB OG SALG AF VÆRDIPAPI-<br>RER OG REGISTRERING I DEN INTERNE VÆRDIPAPIR-<br>CENTRAL.

GRUNDBOG, REGN SKABSHÆFTE,<br>VEJLEDNING OG EDB- PRO-

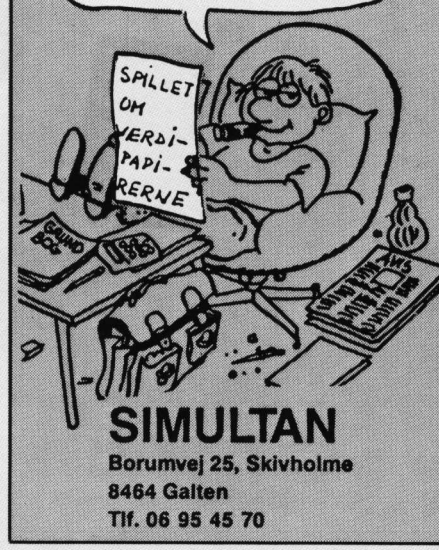

### **Disketter**

JEM-data forhandler ATHANAkvalitets-disketter til en særdeles konkurrencedygtig pris.

5.25" HD til PICCOLINE PART-NER, IBM-AT . kr. 15,00

5.25" DD 40 spor til PICCOLO, IBM-PC mv. .. kr. 8,50

3.50" DD til IBM/PS 30 ... kr. 20,00

3.50" HD til IBM/PS 50 mf. . . . . . . . . . kr. 55,00

der ved køb af sc<br>pakker á 10 stk.<br>mindst 50 stk. be<br>ekspedition og fors<br>**JEM-data**<br>Ravelsvej 56, 750<br>Telf. 07 41 17 64 Priserne er excl. moms og gælder ved køb af sorte disketter i pakker å 10 stk. Ved køb af mindst 50 stk. beregnes ingen ekspedition og forsendelse. Priserne er excl<br>der ved køb af<br>pakker á 10 st<br>mindst 50 stk.<br>ekspedition og f<br>**IEM-dat**<br>Ravelsvej 56, 7<br>Telf. 07 41 17 6

JEM-data Ravelsvej 56, 7500 Holstebro Telf. 07 41 17 64

EGELY PROGRAMMEL.

Kempsvej 13 2610 - Rødovre.

<u> Maria Alemania de Maria Alemania de Maria Alemania de Maria Alemania de Maria Alemania de Maria Alemania de </u>

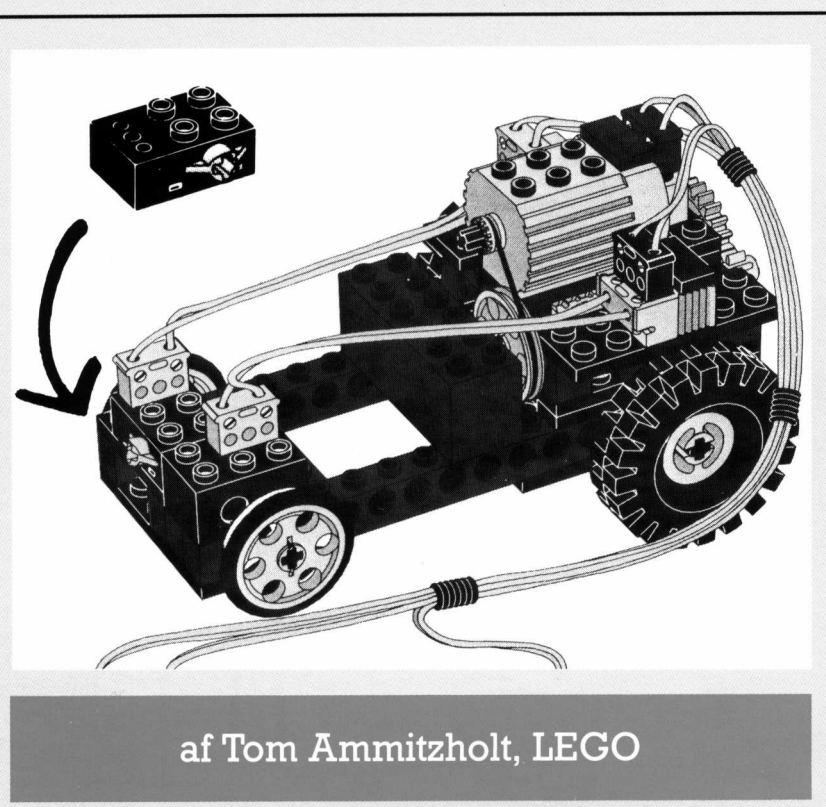

### LEGO Technic Control og LEGO Tryksensor

LEGO Technic Control har nu med stor succes været brugt i den danske skoleverden i 1% år.

I LEGO Technic Control sættene 1090 og 1092 findes der to optosensorer, som reagerer på lysforskelle, dvs. atde via et LEGO Interface kan sende besked til PICCOLINEN, når der sker en ændring i lysforholdene foran sensoren, f.eks. når der passerer en klods forbi på et transportbånd. LECO Technic Control har nu med<br>
LECO Technic Control har nu med<br>
stor succes været brugt i den dan<br>
stor succes været brugt i den dan<br>
stor succes været brugt i den dan<br>
stor succes været brugt i den dan<br>
stor succes være

Siden efteråret 1987 har det også været muligt, at bruge en LEGO TRYKSENSOR, der dels findes i LEGO Technic Control sæt 9700, og dels som reservedel art.nr. 1346.

LEGO Tryksensor fungerer nøjagtig på samme måde som optosenso-

<u> The contract of the contract of the contract of the contract of the contract of the contract of the contract of the contract of the contract of the contract of the contract of the contract of the contract of the contract</u>

ren, her skal der bare en trykpåvirkning til, for - via indgangen på LEGO Interface - at sende besked til datamaten.

Tryksensoren er velegnet f.eks. ved bygning og styring af et LEGO trafiklys (fra LEGO sæt nr 1092). Tryksensoren kan da fungere som den knap, fodgængerne skal trykke på, inden lyset skifter fra rødt til grønt for gående.

En anden funktion kan være i en LEGO Buggy (art.nr. 1038), hvor sensoren kan sættes foran og bagpå buggy'en, således at buggy'en når den møder forhindringer - vil aktivere enten den forreste eller den bagerste sensor, og dermed sende besked til datamaten om, at ar nu med | ren, her skal der den dan-<br>
l sættene | virkning til, for – '<br>
l sættene | til datamaten.<br>
sforskelle, | bygning og styrin<br>
rface kan | fiklys (fra LEGO s<br>
NEN, når | sensoren kan da lysforhol-<br>
knap, fodgænger eks. ved<br>
CGO tra-<br>
2). Tryk-<br>
2). Tryk-<br>
som den<br>
rkke på,<br>
til grønt<br>
som eleverne<br>
som eleverne<br>
som eleverne<br>
som eleverne<br>
derned<br>
riggy'en -<br>
gy'en -<br>
te eller<br>
dermed<br>
moms, ligesom<br>
nom, at produkter.<br>
produkter.<br>

nu skal der køres en anden vej. Tryksensoren kan selvfølgelig også fungere som startknap for en given model, f.eks. pariserhjulet fra LEGO sæt nr. 1090.

Herudover vil der sikkert være en masse spændende muligheder, som eleverne altid vil finde udfordrende og lærerige.

Prisen for et sæt bestående af 2 stk. LEGO Tryksensorer er:

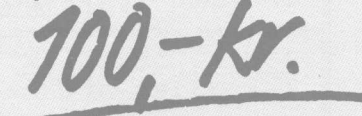

J

Som sædvanlig er prisen excl. moms, ligesom der ikke ydes speciel undervisningsrabat på P-klub produkter.

### SPRITES PÅ PICCOLINE din amtscentral! Af Gunnar Lund, Pædagogisk medarbejder, - få programmet på

### Amtscentralen Vejle

<u> 1980 - Jan Samuel Barbara, margaret eta idazlea (h. 1980).</u>

På amtscentralen i Vejle sker det jævnligt, at vi får henvendelser, der går ud på, om ikke vi kunne være interesserede i at overtage distributionsrettighederne til et eller andet program.

Senest var det Anders Hansen, der dukkede op - han var fornys blevet færdig med sin studentereksamen og manglede noget at beskæftige sig med inden for EDB. Vi foreslog, at han kunne indtaste nogle flere øvelser i de træningsprogrammer, vi allerede distribuerede - det burde han vel nok kunne finde ud afll

**nalpakke.** For at undgå runtime Efter en kort "tænkepause" kom han istedet for med et udkast til nogle spriterutiner, der kunne udnyttes fra Pascal. Jeg fik ham overtalt til også at lave rutinerne som en Comodulet fra Pascal, som jo bevirker, at selv det mindste Pascalprogram altid fylder 12K, mente Anders, at han lige så godt kunne lave det hele imaskinkode!

Det færdige produkt blev siden forelagt i EDB-forum, hvor bl.a. EDB-medarbejdere fra landets amtscentraler mødes. Her var der enighed om at købe sprite-rutinerne, med henblik på en billig/gratis distribution til skoler og gymnasier. Endvidere kunne amtscentralernes programudviklere få et redskab til højnelse af kvaliteten af de undervisningsprogrammer, der fremstilles.

### Hvad er en sprite?

Det er nok ikke alle, der er helt på det renemed, hvad en sprite er-en og anden har måske hørt om, at det er nogle figurer, som skal tegnes pixel for pixel ved hjælp af ettal og nuller, og som man derfor skal

<u> 1950 - Jan Barbara de Barbara, poeta esperanto-por esperanto-por esperanto-por esperanto-por esperanto-por e</u>

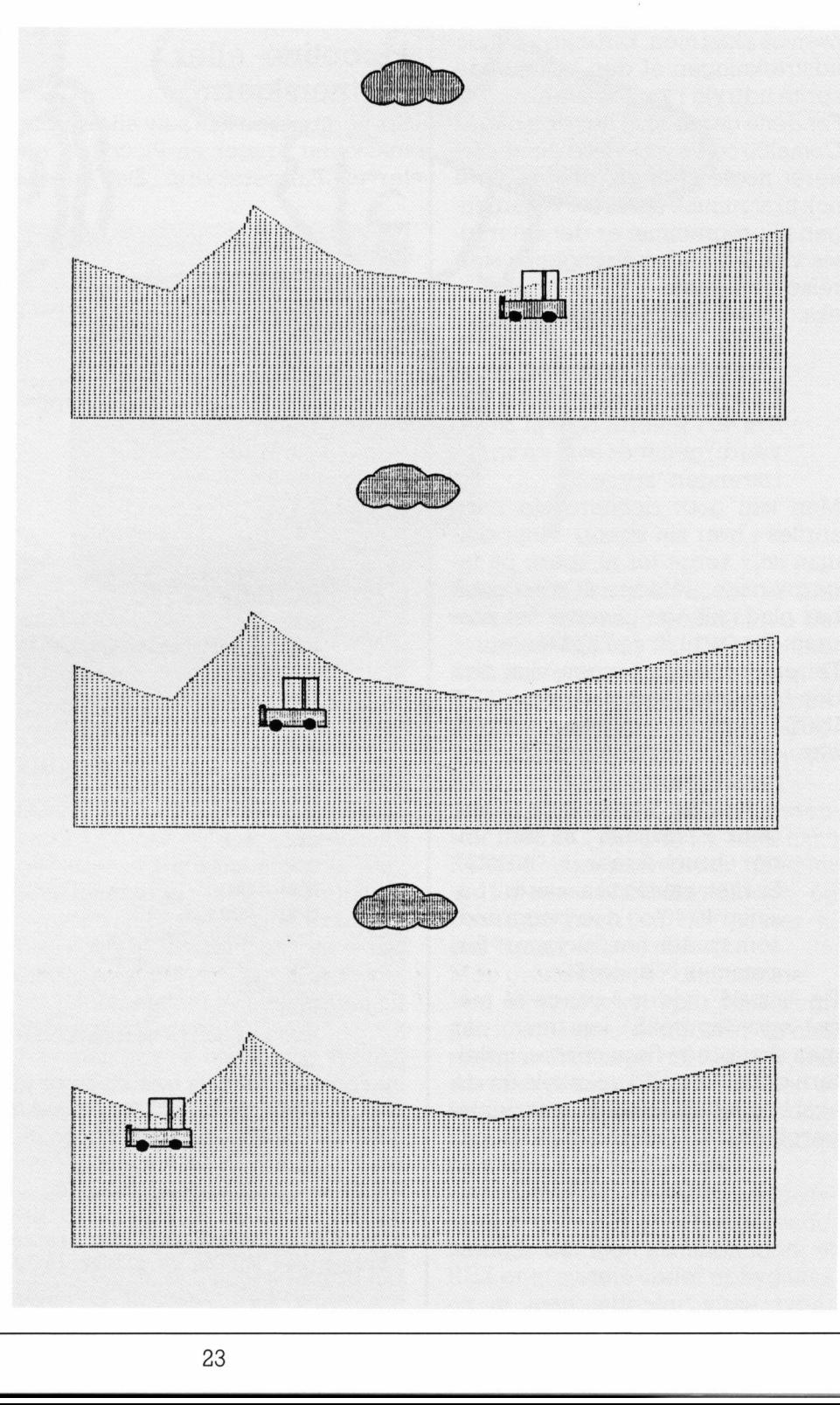

L

holde sig langt væk fra. Det er nu ikke helt korrekt: en sprite er en figur, der kan bevæge sig hen over skærmen uden at den ødelægger baggrunden.

I Anders' program tegner man først en eller anden figur på skærmen med de kendte grafik-rutiner eller med et tegneprogram. Herefter udvælger man sig et område af skærmen til at udgøre spriten. Skærmen opfattes her som et koordinatsystem med (0,0)i øverste venstre hjørne og (559,255)som nederste højre hjørne. Ved atlægge en transparent, der viser koordinatsystemets inddeling, oven på skærmen, kanman let finde udstrækningen af den kommende sprite udtrykt i koordinater.

Før dette gøres, skal der dog både i Comal80 og Pascal være dimensioneret nogle strenge, der er store nok til atrumme spriten. I vejledningen til programmet er det naturligvis vist, hvorledes strengenes størrelse beregnes.

eks.: GEMSPRITE sprite2\$,0,0,

40,20)

- bevirker, at et skærmudsnit fra øverste venstre hjørne (fra 0 til 40 i x-værdi og 0 til 20 i yværdi) gemmes som en sprite i strengen "sprite2\$"

Man kan godt definere sig flere sprites i hver sin streng - blot skal man selv sørge for at spare på lagerpladsen, således at man også har plads tilbage til selve det program, der skal bruge spriten(e). Før en sprite kan bruges, skal den

den installeres ved hjælp af: INST\_SPRITE

eks.: INST\_SPRITE (sprite2\$, instal\$,baggr\$,10,40)

- klargør spriten, der blev gemt i "sprite2\$", så den under brug ligger i "instal\$". Spriten sættes til at starte i position 10,40 og den baggrund, som spriten her "skygger" for, gemmes i "baggr\$"

Da "instal\$" fylder 8 gange så meget som "sprite2\$" kan man, når man skal bruge flere sprites, installere dem i "instal\$" enkeltvis før de skal bruges - derved spares der lagerplads.

### Bevægelse af spriten

Man får en sprite til at bevæge sig med RYKSPRITE.

eks.: RYKSPRITE instal\$,baggr\$, 5,10,1)

-— bevirker, at den netop installerede sprite bevæger sig 5 i x-retningen og 10 i y-retningen. Da det sidste tal er 1, vil spriten bevæge sig bag ved baggrunden (ved 0 vil den bevæge sig foran).

Parametrene for bevægelse i x/yretning kan være både negative tal og decimaltal.

### Piccoline- eller Partnerskærm

Spriterutinerne kan selv aflæse, om maskinen bruger en Piccoline- eller en Partnerskærm. Det eneste problem her er, at Partnerskærmen indeholder flere pixels, således at en sprite, der skal kunne køres på en Partner-skærm skal gemmesien større streng end ved Piccolineskærmen.

Spriten kan forøvrigt være i farve eller monochrome - alt efter udstyr, og den kan også være en tekst, der så kan bringes til at "flyve" rundt på skærmen. En sprite kan gemmes på disken ved at gemme den streng, den ligger i. Da dataformatet er ens for Comal80 og PolyPascal, kan man via disketten overføre sprites mellem de to sprog.

På den sprite-diskette, man kan få på sin amtscentral, ligger der for øvrigt nogle eksempler på anvendelse både fra Comal80 og Poly-Pascal, ligesom der medfølger en skriftlig vejledning.

0010 // SDEMO1 . CSV 0030 // af Anders Hansen 0040 // 0060 USE spritepck FROM "SPRITE" 0070 OPEN GRAPHICS 2 0080 WINDOW 0,559,255,0 0090 PALETTE 1,14 0100 PALETTE 2,10 0110 PALETTE 3,4 0120 MOVETO 20,20 0130 PENCOLOR 1 0140 CIRCLE 9,0,2%PT 0150 0160 gemsprite(sprite1\$,0,0,40,40) 0170 CLEAR 0180 PENCOLOR 2 0190 color:= 2 0200 0210 FOR ns= 40 TO 60 STEP 5 DQ 0220 IF color=2 THEN  $0230$  color:=  $3$ U240 ELSE  $n250$  color:= 2 0260 ENDIF 0270 PENCOLOR color 0280 MOVETO 280+n,128 0290 CIRCLE n, 0, PI\*2 0300 NEXT n 0310 0330 REPEAT 0340 FOR n:= 0 TO 400 STEP 2 DO ryksprite(sprite1\$,sprite1 baggr\$,2,1,0) 0350 FOR n:= 400 TO 0 STEP -2 DO ryksprite(sprite1\$,sprite1 baggr\$,-2,-1,1) 0360 UNTIL KEY\$<>CHR\$(0) 0370 CLOSE GRAPHICS 0020 // Demonstration af spriterutiner til Piccoline 0050 DIM sprite1\$ OF 3548,sprite1 baggr\$ OF 1078 0320 inst sprite(sprite1\$,sprite1\$,sprite1 baggr\$,0,0) over) på skærmen, kan man lettlinde<sup>1</sup><br>
sprite udtrik ikordinater. Man lettlinden af den kommende<br>
Førdette gøres, skal der dog både i<br>
Førdette gøres, skal der dog både i<br>
Comaliso og Pascal værde dimesion i Brottnerinde

Demonstrationsprogram, der starter med at tegne en lille ellipse, der bruges som sprite og glider forbi 5 større, koncentriske ellipser.

"z

<u> 1980 - Johann Stoff, Amerikaansk politiker (</u>

### En Kongelig Oplevelse

Mange opfatter nok det Kongelige Bibliotek, Universitetsbibliotekerne og andre forskningsbiblioteker, som steder hvor langskæggede gamle professorer roder i masser af gamle støvede bøger. Til hjælp har de bibliotekarer, som benytter sig af uendelige rækker af kartotekskort.

Men virkeligheden er meget anderledes. De danske forskningsbiblioteker er moderne institutioner, som nu også er i gang med at indføre vor tids mest<br>avancerede katalogiseringssystem - nemlig on-line-databaser.

REX er den database, der er startet på det Kongelige Bibliotek, og som i første omgang indeholder ca. 300.000 poster om dansk og udenlandsk litteratur indenfor humaniora, samfundsvidenskab, musik og teologi.

 $\frac{1}{\sqrt{\frac{1}{\sqrt{3}}}}$ 

ME ma \$

Disse poster dækker over den litteratur, som findes på det Kongelige Bibliotek og Universitetsbibliotekets 1. afdeling, samt ca. 50 institutbiblioteker på Københavns Universitet, idet omfang denne literatur er EDB-registreret. Det vil i praksis sige, at det primært er nyere litteratur (indenfor de sidste ca. 10 år), og tidsskrifter siden 1950.  $\begin{tabular}{|c|c|} \hline & \multicolumn{1}{|c|}{\textbf{REX} \textit{er}} \textit{de} \textit{de} \textit{K} \textit{D}} \hline \\ \hline \textit{REX} \textit{er} \textit{de} \textit{de} \textit{K} \textit{onga}} \textit{h} \textit{de} \textit{H} \textit{S} \textit{de} \textit{de} \textit{H} \textit{S} \textit{de} \textit{H} \textit{S} \textit{de} \textit{H} \textit{S} \textit{de} \textit{H} \textit{S} \textit{de} \textit$  $\begin{tabular}{|c|c|} \hline \multicolumn{1}{|c|}{\textbf{REX} $\mathbf{r}$ of the data base, der }\mathbf{r}$ star, and the data base, der\mathbf{r}$ at the $1$ data. \hline \multicolumn{1}{|c|}{\textbf{REX} $\mathbf{r}$ of the data. \hline \multicolumn{1}{|c|}{\textbf{R}}$ is the left. Kongelige Bibliothel, og\mathbf{r}$ of the data. \hline \multicolumn{1}{|c|}{\textbf{R}}$ is the right. \hline \multicolumn{1}{|c|}{\textbf{R}}$ is the right. \hline \multicolumn{1}{|c|}{\textbf{R}}$ is the$ 

Posterne indeholder kun nøgleoplysninger om værket med krydshenvisninger - men ikke en beskrivelse af værkets indhold.

Det er målet for alle disse forskningsbiblioteker, indenfor de næste 4-5 år at få bibliotekernes samlede kataloger indlagt på EDB, sådan at REX til den tid vil rumme de komplette samlinger.

<u> 1988 - Johann Harry Harry Harry Harry Harry Harry Harry Harry Harry Harry Harry Harry Harry Harry Harry Harry Harry</u>

### Hjælpesystemet

SW

Tilkobling til systemet kanske påen række måder, afhængig af om man befinder sig på Københavns Universitet eller ej.

Vi skal se på den mulighed, man fra det Kongelige Biblioteks side har opbygget for at trække på systemet via telefonnettet med et modem på en mikrodatamat.

Når man har etableret den fysiske forbindelse og angivet de sædvanlige indgangsoplysninger (password osv.), er man inde i systemet, og opdager hurtigt, at man hele vejen igennem bliver "taget i hånden" af et stort og - som oftest - velfungerende hjælpesystem. Modem-brugere, som tidligere har

kørt på RC-INFO, vil ydermere

kunne glædes over, at det er den samme type søgesystem, man benytter på REX og RC-INFO, hvilket hænger sammen med, at man til REX har benyttet den mest anvendte databaseværtsmaskine med tilhørende søgesystem - nemlig RC-8000.

Systemet er selvfølgelig ikke identisk med RC-INFO's, for man har i RC8000-søgesystemet mulighed for at tilpasse hjælpefunktioner og baseopbygning, så det passer til ens egne behov.

Men grundideen er den samme. Ved at angive et spørgsmålstegn kan man få en oversigt over de ordrer, man kan søge om hjælp i. Ved derefter at angive dette ord, med et foranstillet spørgsmålstegn, kan man få en forklaring på, hvorledes man søger, udvælger osv.

Når vi skriver, at dette hjælpesystem kun til tider er velfungerende, hænger det igen sammen med, at REX er et system under opbygning, og at man indenfor visse typer

J

hjælp, endnu ikke har indlagt relevante hjælpetekster. Der gøres dog meget tydeligt opmærksom på dette forhold under afviklingen, og vigtigst er det da også, at den centrale hjælp om søgning og postopbygning er til stede og er meget præcis.

### Indholdet

REX er i øjeblikket opdelt i følgende baser:

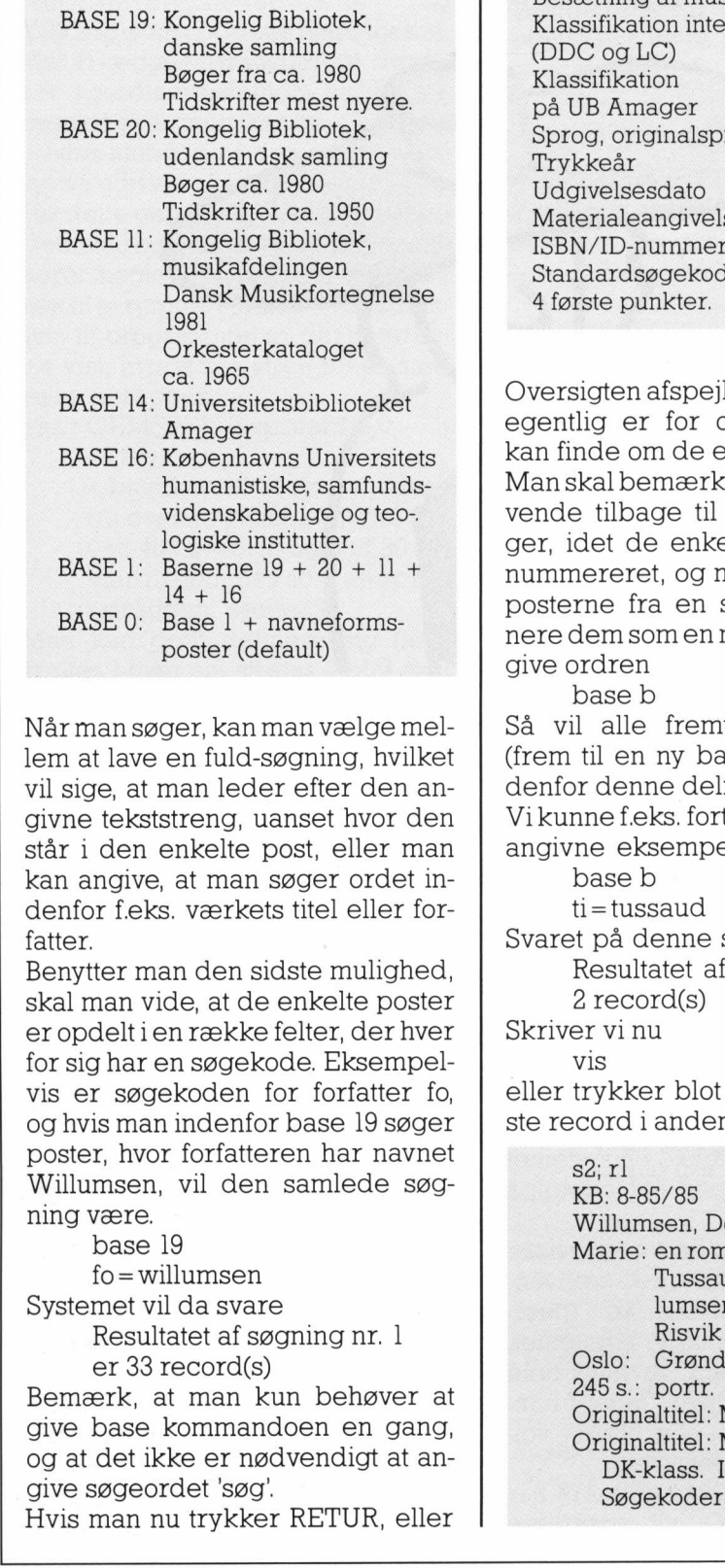

logiske institutter. Baserne 19 + 20 + 11 + BASE I. 14 + 16 BASE 0: Base 1 + navneforms

poster (default)

Når man søger, kan man vælge mellem at lave en fuld-søgning, hvilket vil sige, at man leder efter den angivne tekststreng, uanset hvor den står i den enkelte post, eller man kan angive, at man søger ordet indenfor f.eks. værkets titel eller forfatter.

Benytter man den sidste mulighed, skal man vide, at de enkelte poster er opdelt i en række felter, der hver for sig har en søgekode. Eksempelvis er søgekoden for forfatter fo, og hvis man indenfor base 19 søger poster, hvor forfatteren har navnet Willumsen, vil den samlede søgning være.

base 19

fo=willumsen

Systemet vil da svare

Resultatet af søgning nr. I er 33 record(s)

Bemærk, at man kun behøver at give base kommandoen en gang, og at det ikke er nødvendigt at angive søgeordet 'søg".

Hvis man nu trykker RETUR, eller

and the control of the control of the control of the control of the control of the control of the control of the control of the control of the control of the control of the control of the control of the control of the cont

skriver 'vis' og trykker retur, vil posterne blive vist en for en. Nedenfor er vist en samlet oversigt over søgekoder:

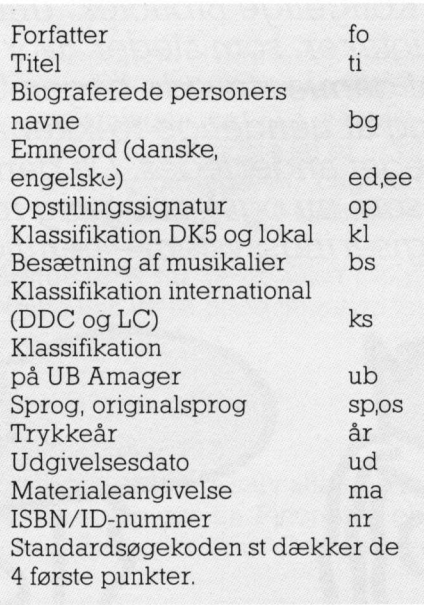

Oversigten afspejler også, hvad det egentlig er for oplysninger, man kan finde om de enkelte værker. Man skal bemærke, at man altid kan vende tilbage til tidligere søgninger, idet de enkelte søgninger er nummereret, og man kan udvælge posterne fra en søgning, og definere dem somenny base, ved at angive ordren 1981<br>
Chicago (2018)<br>
Chicago (2018)<br>
2018 (1: Linux States and the Seedenkon and Handaus (1: Linux States and The Chicago (1: Amager 1: Amager 1: Amager 1: Amager 1: Amager 1: Amager 1: Amager 1: Amagemen (1: Amagemen 1:

base b

Så vil alle fremtidige søgninger (frem til en ny base ordre) ske indenfor denne delmængde. Vi kunne f.eks. fortsætte det ovenfor angivne eksempel, med ordrerne base b

ti=tussaud

Svaret på denne søgning vil være: Resultatet af søgning nr. 2 er 2 record(s)

Skriver vi nu

Vis

eller trykker blot RETUR, fåes første record i anden søgning:

> s2: rl KB: 8-85/85 Willumsen, Dorrit Marie: en roman om Madame Tussaud / Dorrit Willumsen overs. av Kari Risvik Oslo: Grøndahl, cop. 1984 245 s.: portr. Originaltitel: Marie Originaltitel: Marie (dansk) DK-klass. Info:?dk Søgekoder:kl,lk: 86.9-16

Ved yderligere tryk på RETUR kommer anden record

> $s2$ ;  $r2$ KB: 8-86/795 Willumsen, Dorrit Marie: a novel about the life of Madame Tussaud / Dorrit Willumsen translated by Patricia Crampton London: Bodley Head, 1986 213 s. Originaltitel: Marie Originaltitel: Marie (dansk) DK-klass. Info:?dk Søgekoder:kl,lk: 86.9-16 Dewey 19 Info:?dw Søgekode:ks: 839.81374 LC-klass. Info:?lc Søgekode:ks: PT8175W5/ PRECIS str. Info:?pr Søgekoder:ee,le: Fiction in Danish, 1945- English texts Emneord/DK Info:?dk Søgekoder:ed,le: Engelsk

### Hvem har glæde af REX

På grund af de dækkede fagområder, er det naturligvis især humaniora, samfundsvidenskab og musik, der har glæde af systemet. Men det skal siges, at der findes andre tilsvarende systemer, der dækker de naturvidenskabelige fag - f.eks. ALIS, der er Danmark Tekniske Biblioteks database, ligesom andre Universitetsbiblioteker i landet har lignende service.

REX er naturligvis i første omgang tiltænkt forskere og studerende ved Københavns Universitet, men også mange lærere fra såvel folkeskoler, som gymnasier og seminarier benytter de store ressourcer, som det kongelige bibliotek råder over. De har nu mulighed for at danne sig et overblik over, om det er værd at tage ind for at lede efter en given bog eller ej. Det er endnu uklart, om man også vil acceptere fjernbestillinger af bøger eller tidskrifter via modem, men det kommer nok en dag.

### Det bedste af det hele — prisen

Men fra det kongelige biblioteks side har man også givet udtryk for, at man gerne ser, at elever i vort skolesystem bliver vant til at søge efter litteratur via et EDB-system.

For at man kan blive fortrolig med dette, er det vigtigt, at man har mu-

L

lighed for at lade eleverne arbejde med nogle databaser med et relevant indhold, hvor de kan træne, uden at det koster en formue. Af denne grund har man valgt, at

<u>a serie de la construcción de la construcción de la construcción de la construcción de la construcción de la c</u>

kørsel på REX er

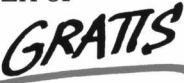

Regningen er altså begrænset til den udgift, man har ved at have en åben telefonledning. Men som nævnt i PICCOLINIEN 4/87 er der muligheder for at spare på denne konto.

### Hvordan kommer man igang?

Hvis man har lyst til at prøve REX, kan man starte her og nu, såfremt man har adgang til et modem.

Det er ikke nødvendigt at få et brugernummer til systemet, da man kan benytte et standardpassword ved indgangen.

hængigt af hvilken type modem Man kan tilkoble sig med forskellige transmissionshastigheder, afman råder over. Systemet understøtter såvel 300/300, 1200/1200 som

den populære 75/1200. Det er i alle tilfælde det samme nummer, man benytter, og REX finder selv ud, hvilken hastighed man arbejder med.

Opkald sker på følgende måde:

- Lav opkald til nummeret 01 9303 11
- Systemet svarer: kald rc8000
- Skriv: rc8000 og tryk RETUR
- Systemet svarer: 'connected to XXXXXX
- Tryk på ESC-knappen og afvent svaret: att
- skriv: rex og tryk RETUR
- -— Så fremkommer velkomstbilledet til REX, bl.a. med information om hjælpesystemet. Desuden står der angivelse af USERID/PASS-WORD for standardbrugere.
- skriv: kb rex og tryk RETUR (userid og password). Man skal ikke tagesigaf,atdennetekstikke kan ses på skærmen, når man skriver.

Man er så inde i REX, og kan begynde søgningerne.

 met, men man belaster REX min-Når man er færdig med REX, kan man selvfølgelig klare sig med at nedlukke transmissionsprogram-

dre, hvis man inden da frakobler sig som terminal, hvilket sker ved at give ordren

farvel.

### REX via Datapak

REX kan også kaldes via Datapak. Herved opnår man en besparelse på telefonregningen, ligesom regningen altid tilskrives ejeren af DATAPAK-nummeret, uanset hvorfra man ringer op.

For at ringe op til REX via DATA-PAK, skal man benytte REX' NUAnummer, der for X28 linier er A241250800 og for X25 linier er 238241250800.

Vi har også prøvet at køre REX via DATAPAZK, og det fungerer i det store og hele udmærket, men til tider kom de ordrer vi selv skrev til at "knudre" lidt sammen - uvist af hvilken grund. Svaret fra REX kom dog altid fuldt læsbart.

Ligeledes var man nødt til at "afslutte" attention-tegnet ESC med en RETUR.

 Men det var dog alt ialt småting, som antageligt bliver rettet.

I

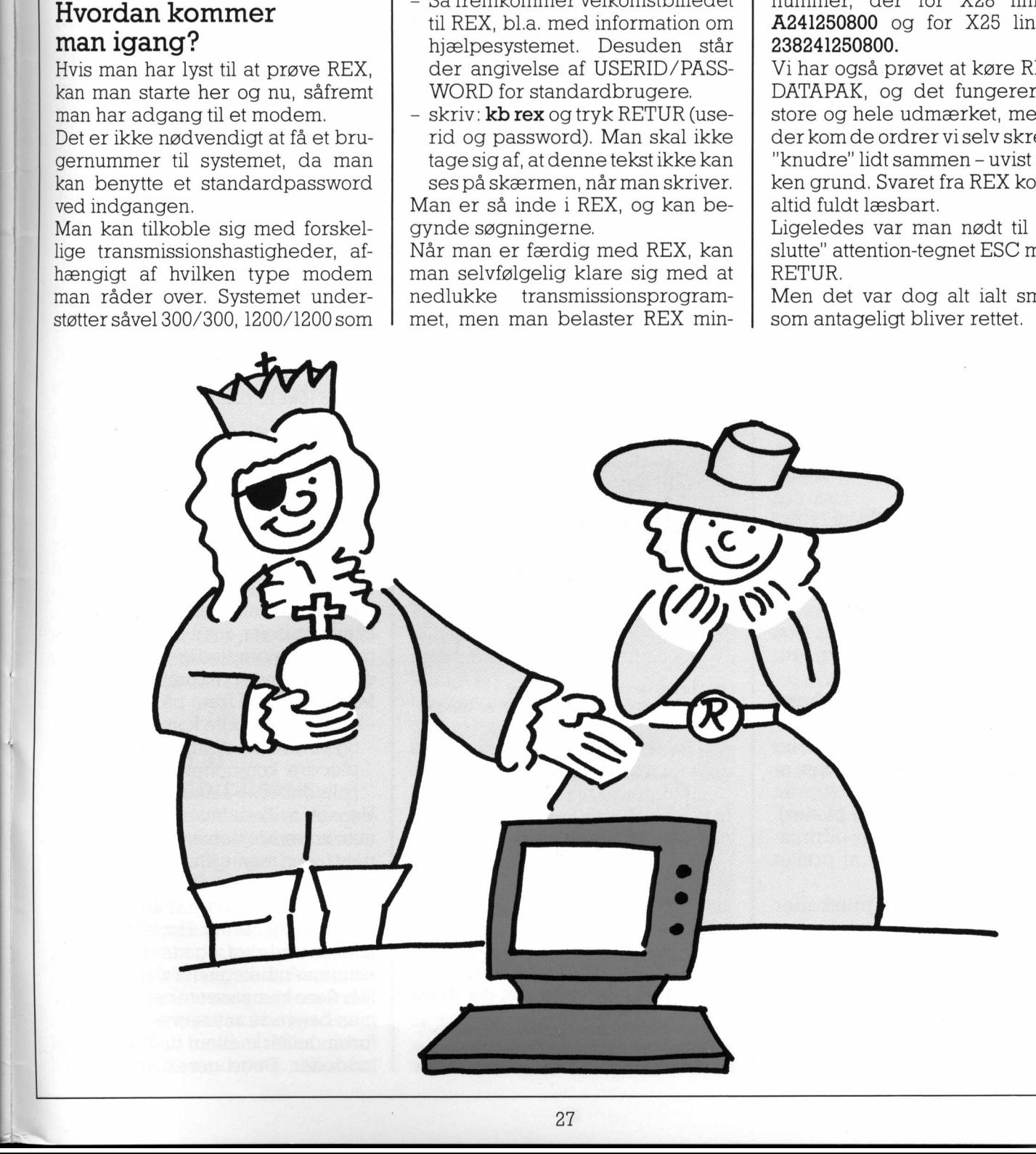

### PRINT-LAYOUT Automatisk printudlægning på Piccoline PRINT-LAYOUT<br>PRINT-LAYOUT<br>Automatisk printudlægning på Piccoline

Print-fremstilling med professionelt udseende i skolen? Er det muligt?

Ja, tilsyneladende er LR-DATA i Ikast i stand til at tilbyde et program til skolefolket, der kan klare denne opgave!

Automatisk printudlægning - eller autorouting - er jo ellers noget, man kun kender fra langt større computere (VAX m.fl.) og med programmer i 100.000 kr klassen.

Imidlertid har disse progamtyper også bevæget sig ned i PC-klassen, men vi taler stadig om priser over 10.000 kr (SMARTWORK, HIWIRE, PROTEL, SCHEMA m.fl.).

Disse programmer, der naturligvis er beregnet til direkte brug i industrien, indeholder da også facilliteter, som man på skole og hobbyniveau slet ikke har brug for (multilayer kort, vilkårlig tykkelse af printbaner nøjagtighed på 0,001", 1 - 2000 komponenter i komponentbiblioteket osv. osv.).

Ved at formindske nogle af disse krav er det altså lykkedes for LR-DATA at lave et program, der funktionelt er i stand til at udføre det samme, som de ovenfor nævnte. Hvad får man så for pengene, hvis

man investerer de godt 900; kr. programmet koster?

Programmet er i stand til at frembringe en printbanetegning i størrelsesforholdet 2:l på en almindelig matrixprinter i en sådan kvalitet, at den direkte kan bruges til fotoprint (normalt benyttes en (dyr) plotter). Ligeledes kan man få en udprintning af komponentsiden af printet på flg. 3 måder: til skolefolket, der kan klare denne $\begin{tabular}{p{0.8cm}p{0.8cm}} \hline \textbf{a.} & \textbf{a.} \\ \hline \textbf{a.} & \textbf{b.} \\ \hline \textbf{a.} & \textbf{c.} \\ \hline \textbf{b.} \\ \hline \textbf{b.} \\ \hline \textbf{c.} \\ \hline \textbf{d.} \\ \hline \textbf{d.} \\ \hline \textbf{d.} \\ \hline \textbf{d.} \\ \hline \textbf{d.} \\ \hline \textbf{d.} \\ \hline \textbf{d$ Assolution during the proposition of the same space of the same of the same of the autocouling - eller autocouling - eller autocouling - eller autocouling - eller autocouling - eller autocouling - eller autocouling - elle

- 1) komponenter + printbaner
- 2) komponenter alene
- 3) printbaner alene

Disse fungerer som støtte under samlingen af konstruktionen da komponent betegnelserne også udprintes (Rl, R2, Cl, C2 eller 2,2k, 56k, 100nF, 47uF osv.).

<u> London de la componentación de la componentación de la componentación de la componentación de la componentación de la componentación de la componentación de la componentación de la componentación de la componentación de </u>

Af Poul Christoffersen, Mølholm Skole, Vejle

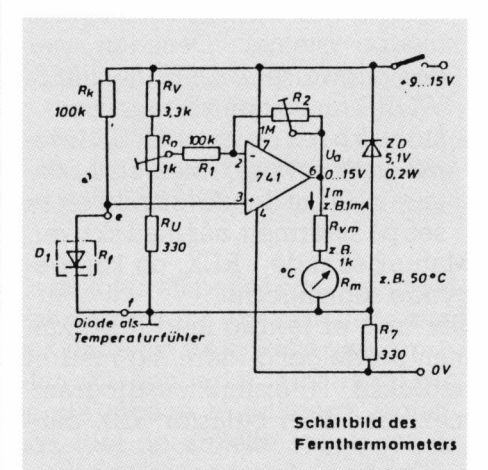

Simpelt elektronisk termometer fundet i en tysk bog.

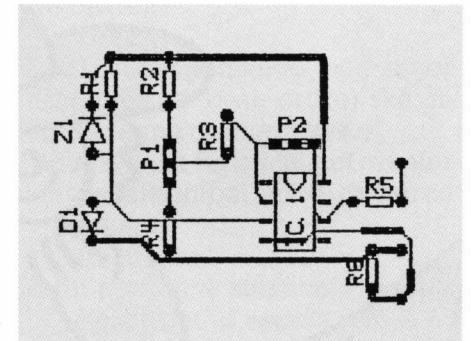

Det færdig designede diagram. Enkelte komponentbetegnelser er ændret.

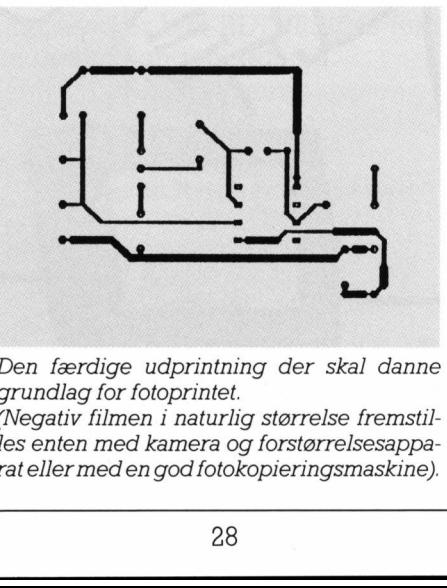

Den færdige udprintning der skal danne grundlag for fotoprintet.

(Negativ filmen i naturlig størrelse fremstil- les enten med kamera og forstørrelsesapparateller med en god fotokopieringsmaskine).

Print-designs kan gemmes på disketten til brug under udplotning, der sker med et særskilt program. Det er også muligt at indlæse disse designs i PRINT-LAYOUT igen og bygge videre på dem.

Der findes et standard komponentbibliotek på disketten med de mest brugte komponenter: modstande, kondensatorer, dioder, transistorer og IC'er. Brugeren kan selv definere nye komponenter og lægge dem ind i standardbiblioteket eller opbygge sit eget helt fra grunden. Programmet betjenes udelukkende v.h.a. funktionstasterne og piletasterne. Sidstnævnte kan dog erstattes afjoystik eller mus. LR-DATA kan også levere et specielt interfacestik, der bevirker at et almindeligt joystick kan tilsluttes PICCOLI-NENS lokale printerport.

### Opbygning af printbane-layout

Som udgangspunkt for et printbane-layout skal man bruge et diagram over en elektronikkonstruktion, som man selv har udviklet eller taget fra en bog eller tidsskrift. (Mange tidsskrifter bringer også printtegninger, men de fleste elektronikbøger undlader dette, selvom de medbringer diagrammer).

- Man kan nu gå frem på to måder: — først placere alle komponenterne
- og så lave printbanerne bagefter.
- placere komponenterne og lave printbanerne samtidig.

Uanset hvilken man vælger, skal man nu vælge den ønskede komponent fra en menu. Komponenten kan så flyttes rundt på skærmen og evt. drejes, indtil man har fundet den ønskede placering. Herefter afsættes den endeligt, og man skriver så komponentbetegnelsen på den.

Når flere komponenter er afsat, kan man begynde at trække printbaneforbindelser mellem de forskellige loddeøer. Dette gøres ved at "af-

L

mærke" de to loddeøer, der skal forbindes, og efter en kort periode vil den korteste printbaneforbindelse være fundet!

Det er faktisk facinerende at se hver gang det lykkes, og undertegnede er ikke så sjældent blevet overrasket, da jeg i min naivitet havde betragtet en anden forbindelsesmulighed som den korteste (ved nøjere eftersyn har det hver gang vist sig, at den vej computeren foreslog faktisk var den korteste: så gæt hvem der er helt færdig med selv at "håndudlægge" print).

Det er selvfølgelig muligt at få autorouteren til at give op:

hvis f. eks. en loddeø er spærret inde af andre printbaner er det selvsagt ikke muligt at finde ikke krydsende baner, der fører ud herfra.

Her er vi fremme ved noget vigtigt: kvaliteten af printet (f.eks. antallet af "lus") afhænger af brugeren. Deter absolut ikke ligegyldigt i hvilken rækkefølge printbanerne etableres.

Folkmed erfaring i disse sager ved, at man skal lave de korte forbindelser først. Ellers risikerer man, at disse bliver unødigt lange, fordi de skal løbe udenom andre allerede etablerede baner.

Har man placeret en komponent ellerprintbane forkert, kan den rettes igen, uden at man har ødelagt noget af det øvrige design.

Der er mulighed for to tykkelser i printbaner. Programmet kan selv lave printbanerne så tykke, som det er muligt under hensyntagen til naboprintbanerne.

 petekster, så det er faktisk ikke nød-Programmet er udstyret med hjælvendigt at ty til den i øvrigt ret korte manual.

### Opbygning af komponentbibliotek

Her er det nok nødvendigt, at man får fat på manualen og læser afsnittet herom grundigt igennem, hvis man ønsker at designe sine egne komponenter.

Denne opbygning af komponentbiblioteker sker v.h.a. et særskilt program, der nærmest fungerer som et simpelt tegneprogram med nogle simple tegnefunktioner: linie, kasse, loddeø (også til IC'er såvel lodrette som vandrette). Når en

the company of the company of the company of

komponent er tegnet færdig, kan man vælge, ommanønsker fast størrelse på komponenten eller om man ønsker at kunne variere størrelsen, når komponenten skal bruges i selve PRINT-LAYOUT programmet. Især ved kondensatorer er det en stor fordel, da disse jo findesiet hav af forskellige størrelser.

### Samlet vudering

Det altafgørende for et udpræget værktøjsprogram som dette er ene og alene kvaliteten af det færdige produkt, og ikke så meget brugervenligheden, som under lang tids brug nemt kan vise sig at være bruger-uvenlighed, da alt for mange menu-valg sinker en behændig afvikling af programmet. Så er det lettere fra starten at lære nogle få og velvalgte funktionstaster udenad. PRINT-LAYOUT har fundet en god middelvej: nybegynderen har ikke svært ved at bruge programmet, og den erfarne bruger føler ikke, at tingene går for langsomt.

### Anvendelse i skolen

På amatørniveau har man stort set kun flg. muligheder for selv at udvikle print helt fra grunden:

- 1: Håndtegnet print
- 2: Print lavet med ALFAC gnubbesymboler.
- 3: Transparent til fotoprint lavet med ALFAC.

Mulighed 1 er let at gå til, men meget upræcis, og uanvendelig når der er tale om mange tætte parallelle printbaner til f.eks. digitale kredsløb. Ligeledes giver de fleste af os vist op overfor at håndtegne printbaner imellem to IC ben! Mulighed 2 og 3 har ikke disse problemer, men er til gengæld meget, meget langsomme når konstruktionen bare har en vis størrelse. En ulempe ved mulighed 2 er, at man kun får fremstillet et eksemplar. Kan man så ikke bare holde sig til de færdige printtegninger man kan finde forskellige steder? Problemet er her, at tidskrifternes konstruktioner ofte indeholder fejl eller komponenter, der ikke længere kan skaffes, og da de ofte er så komplicerede at eleverne (og lærerne?) ikke forstår dem til bunds, 

Iøvrigt kan meget få af elektronikbladenes konstruktioner direkte sættes ind i en undervisningssammenhæng (de er som nævnt for svære).

Der findes udmærket undervisningsmateriale med tilhørende printtegninger (f.eks.: DLH, Ryan Holm eller Gunnar Lunds materialer), der er lavet til folkeskolebrug. Men det er alligevel sparsomt, hvad der findes.

Så for den lærer, der vil fremstille sit eget undervisningsmateriale (og dem findes der faktisk en del af), er PRINT-LAYOUT en mulighed, der kan gøre processen noget lettere. Programmet blev også afprøvet sammen med elever på valghold i elektronik. Selve indlæringen og brugen af programmet gik faktisk hurtig, og vi kunne efter ganske kort tid begynde at koncentrere os om det væsentlige: hvilke krav må vi stille til et veldesignet print?

### Programmets placering i skolen

Anvendelsen indenfor elektronik er allerede omtalt. Programmet kan desuden bruges som et virkeligt eksempel på CAD/CAM og ikke bare som det, der ofte er tilfældet med EDB-programmer til skolen: deerkunen efterligning af virkeligheden (simulering, pædagogiske spil osv.).

PRINT-LAYOUT er virkelig et brugbart program, der frembringer håndgribelige resultater, der kan bruges til noget.

Den nyeste udgave af manualen indeholder iøvrigt en kort omtale af grundtrækkene i fremstilling af fotoprint samt en del små praktiske fiduser.

Så nu er der ikke længere nogen undskyldning for ikke at komme i gang med fotoprint!

L

er det tit umuligt at færdiggøre pro- jektet. Hermed er vist den sidste

rest af pædagogik forsvundet.

### PICCO Sommerferiekurser for lærere

Igen i sommer afholder Regnecentralen og PICCOLINIEN sommerferiekurser for lærere. Adskillige hundrede lærere har efterhånden været på disse kurser, og vi har overalt mødt meget stor tilfredshed med deres indhold og afvikling.

Kursusudbuddet har igennem årene varieret voldsomt, og afspejler vel egentlig meget godt den udvikling, der er sket på området. I 1984 havde vi kun et kursus - et samlet kursus om maskinens funktion og om Comal80-programmering, mens viide følgende år har udvidet dels med faste kurser om systemadministration, og dels enkeltstående kurser om specialemner som grafik, tekstbehandling, regneark osv.

I 1988-programmet har vi dels medtaget nogle af de kurser, der har været mest efterspurgt og som vi stadig tror, der er behov for; men også udvidet med et nyt kursus om det nye operativsystem C-DOS, ligesom GEM-kurset er udvidet så det både dækker PICCOLINE og den nye RC900.

Kursus-udbuddet for 1988 indeholder ialt 4 kursustyper.

Vi skal her beskrive indholdet af samtlige 4 kurser.

### Kursustype I: CCP/M og andet programmel til PICCOLINE

Kurset er efterhånden ved at være lidt af en klassiker, idet det har været afholdt flere gange hvert år, bortset fra det første. Dette kursus giver deltagerne en indføring i mere avanceret og anvendelsesorienteret brug af PICCOLINE.

Her tænkes på brug af CCP/M-styresystemet, M-disk, MENU-systemet, optimal udnyttelse af en 4-bruger-løsning, brug af perifere enheder som modem, mus, digitizer o.lign.

Vi vil under hele kurset arbejde henimod at blive istand til selv at opbygge brugertilpassede disketter med automatisk opstartssystem,

dvs. disketter som kan anvendes af kolleger uden nogen erfaring med maskinel.

Kurset henvender sig derfor typisk til de lærere, der har ansvaret for datamaterne på de enkelte skoler, og som allerede har nogen EDBerfaring. Forudgående kendskab til CCP/M-systemet og MENU-systemet kræves dog ikke.

Kurset varer 3 dage, og prisen er 1275, kr.

Kurset afholdes følgende sted og tidspunkt:

.Herlev…... 22.6 - 24,6

### Kursustype 2: GEM Grafiksystem (Graphics Environment Manager)

GEM-systemet vender op og ned på, hvad man ellers har forstået ved EDB-systemer. I GEM kommer man udover alle de ofte indviklede koder og ordrer, man skal give systemet, men benytter i stedet en mus til at udpege de programmer/

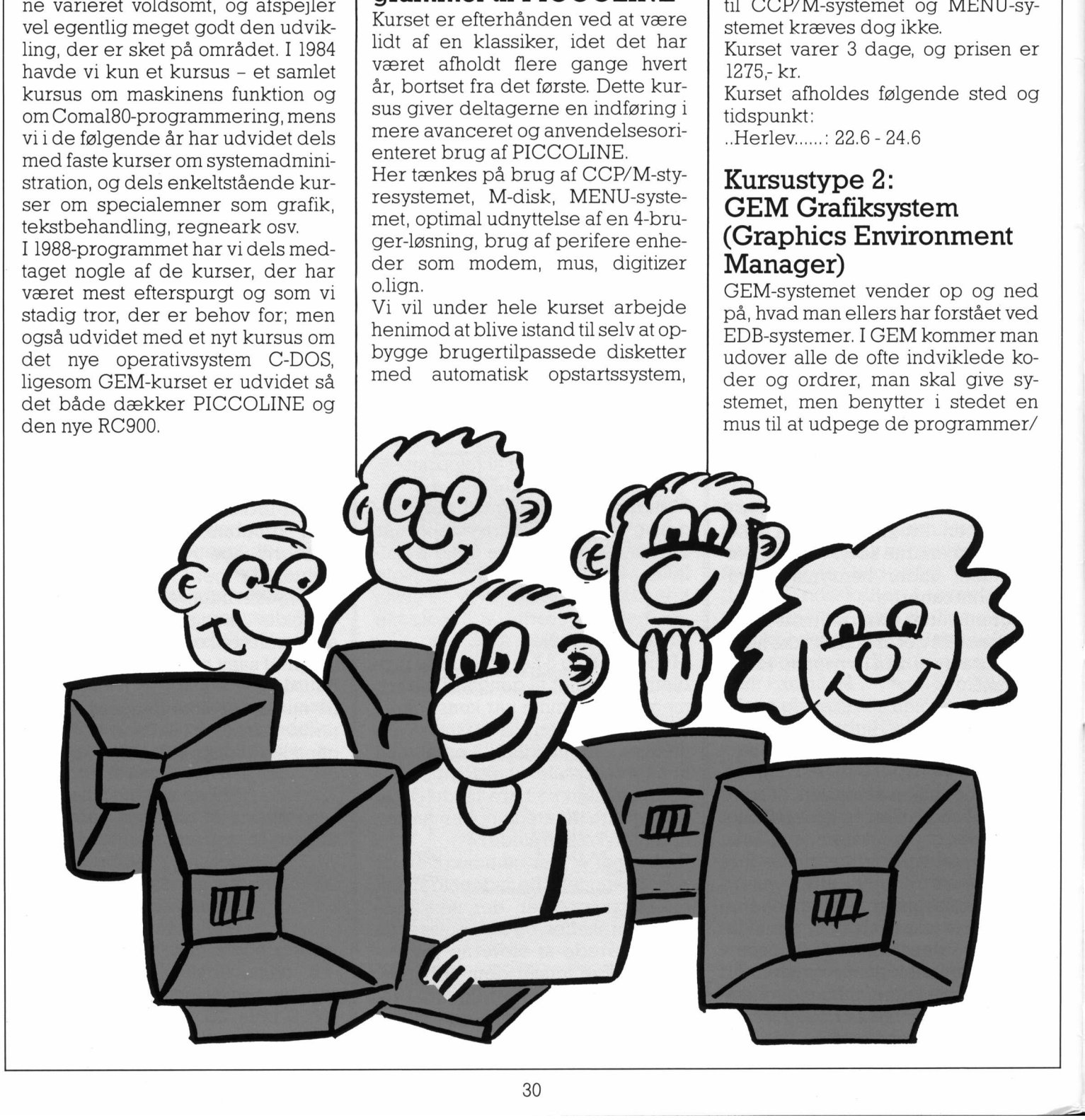

### PICCOI PICCOLINIEN PICCOLINIEN PICCOLINIEN

Salgsnr. Betegnelse

opgaver, man vil arbejde med. Musen benyttes også i selve behandlingen og afviklingen af disse programmer. GEM dækker over såvel egentlige grafiske værktøjer (tegneprogrammer, kurveprogrammer) som tekstbehandlingssystemer, regneark, planchesystemer osv.

 $\langle \theta_{ij} \rangle = \frac{1}{2} \left( \frac{1}{2} \left( \frac{1}{2} \right) \right) \left( \frac{1}{2} \right) \left( \frac{1}{2} \right) \left( \frac{1}{2} \right) \left( \frac{1}{2} \right) \left( \frac{1}{2} \right) \left( \frac{1}{2} \right) \left( \frac{1}{2} \right) \left( \frac{1}{2} \right) \left( \frac{1}{2} \right) \left( \frac{1}{2} \right) \left( \frac{1}{2} \right) \left( \frac{1}{2} \right) \left( \frac{1}{2} \right) \left( \frac{1}{$ 

På kurset introduceres GEM-syste met, og (omend kun i mindre grad) det tilhørende operativsystem C-DOS. Vi lærer nogle af de grundlæggende principper for udpegning og start af programmer samt almindelig systemvedligeholdelse. Desuden skal vi se på en række konkrete programmer, og derigennem erfare, hvorledes man på meget enkel vis kan opnå særdeles fine resultater. Vi skal undervejs også se på, hvordan systemet bl.a. kan anvendes som et stærkt værktøj på f.eks. skolens pædagogiske værksted.

> Som noget nyt vil vi også se på egentlig Desktop Publishing, og i denne sammenhæng arbejde på Regnecentralens nye RC900 datamat. Desktop Publishing blev omhyggeligt omtalt i sidste nummer af PICCOLINIEN.

Kurset varer 2 dage, og prisen er 850- kr.

Kurset afholdes følgende sted og tidspunkt:

.Herlev…..: 20.6 - 21.6

### Kursustype 3: Pascal programmering

Har man programmeret længe i Comal80, vil man opdage, at dette sprog har nogle begrænsninger, som ilængden kan virke snærende. Dels er Comal80 et fortolkersprog, hvilket gør det relativt langsomt, dels er der en række styresystemfaciliteter, man ikke har til sin rådighed, og dels er datastrukturerne meget faste.

Mange vælger derfor på et tidspunkt at gå over til Pascal programmering, idet man her får hastigheden forøget væsentligt, samtidigt med at man får flere muligheder til sin rådighed.

Der er dog ofte problemer ved skiftet, idet et oversættersprog - som Pascal - ikke giver en den hjælp under opbygningen, som Comal80 fortolkeren gør.

Kurset er grundlæggende, og præ-

<u>. 19 maanda waa Amerika Mareka Mareka Mareka Mareka Mareka Mareka Mareka Mareka Mareka Mareka Mareka Mareka Ma</u>

### PICCOLINE/PARTNER STANDARD PROGRAMMEL

Herunder er vist et udvalg af de standardprogrammer, som Regnecentralen udbyder til PICCOLINE / Partner. Listen er begrænset til rene PICCOLINE programmer (salgsnr. SW1400-SW1499) og enkelte Partner programmer (salgsnr. SW1500-SW1599), som vi antager. har særlig interesse for undervisningssektoren. St et udvalgement<br>st et udvalgement<br>canset til<br>00-SW1499) c<br>SW1500-SW1<br>se for under<br>aldre rele<br>originale PICCOLINE/PARTNER<br>
PICCOLINE/PARTNER<br>
Herunder er vist et udvalg<br>
isten er begrænset til<br>
(salgsnr. SW1400-SW1499) o<br>
mer (salgsnr. SW1500-SW1499) o<br>
særlig interesse for under<br>
ppdatering fra ældre releat<br>
indsende de *or* 

Opdatering fra ældre release til nyeste foregår ved at indsende de originale disketter til:

> Regnecentralen a/s att: "opdatering" Hovedvejen 9 2600 Glostrup

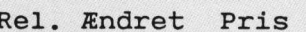

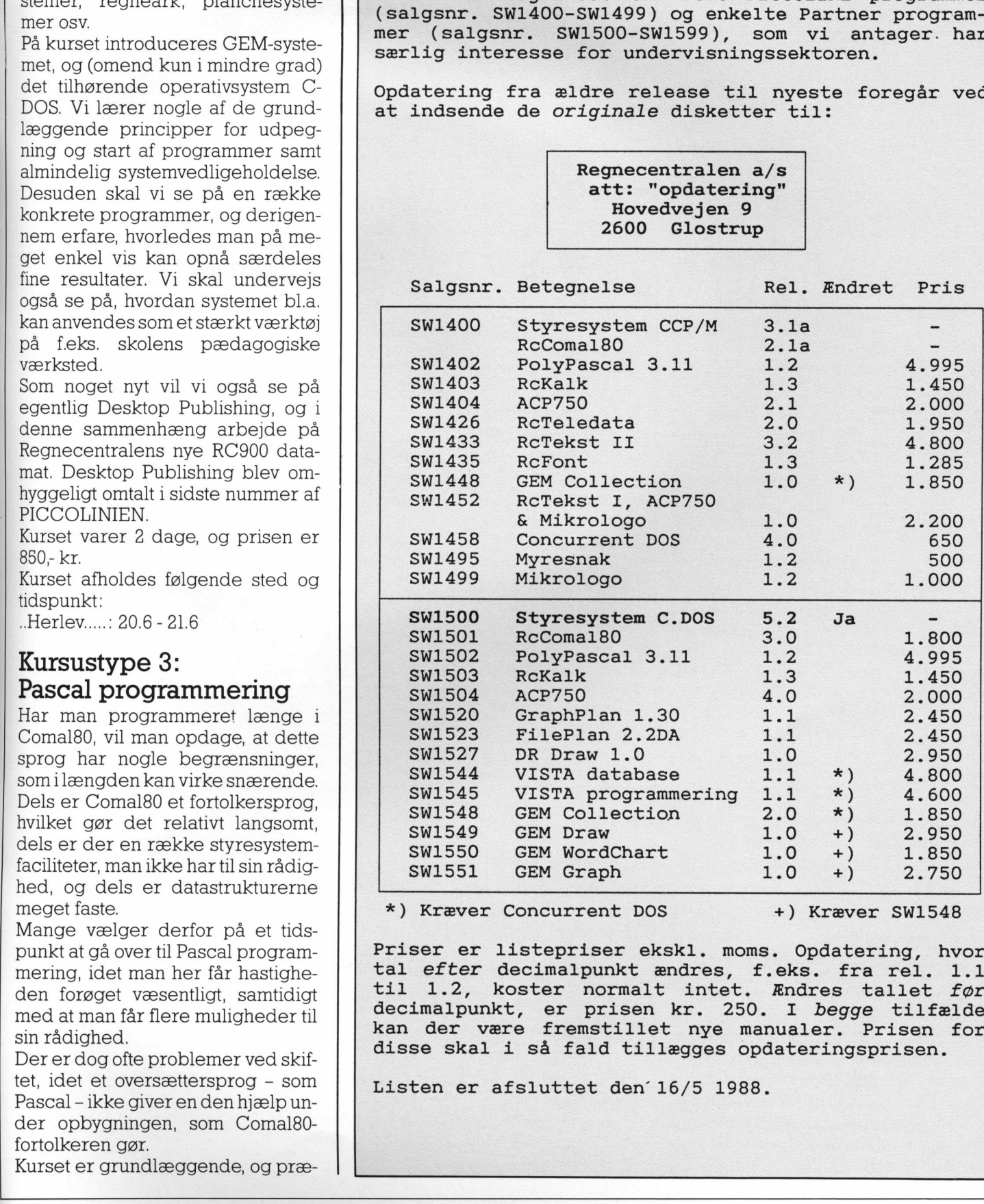

\*) Kræver Concurrent DOS +) Kræver SW1548

ı

Priser er listepriser ekskl. moms. Opdatering, hvor tal efter decimalpunkt ændres, f.eks. fra rel. 1.1 til 1.2, koster normalt intet. Ændres tallet før decimalpunkt, er prisen kr. 250. I begge tilfælde kan der være fremstillet nye manualer. Prisen for disse skal i så fald tillægges opdateringsprisen.

Listen er afsluttet den 16/5 1988.

POSTBESØRGET BLAD (1535 Ap.V.) POSTBESØRGET BLAD<br>(1535 Ap.V.)<br>
PICCO

0005

m

**DE** 

NAKSKOU GYMNASIUM

SØVEJ 6 4900 NAKSKOV

### PICCOLINIEN

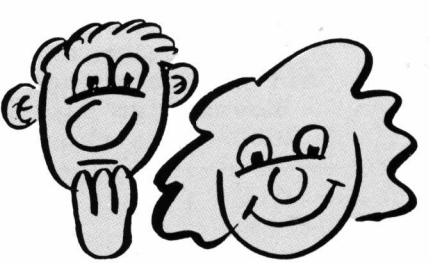

senterer de basale elementer i Pascalsproget. Vi skal endvidere se på opbygningen af datatyper, mængder, strenge, samt på de kontrolstrukturer, der indgår i sproget. Procedure- og funktionsbegrebet spiller en afgørende rolle i programopbygningen.

Endelig skal vi se på, hvorledes man kommunikerer med ydre enheder som tastatur, skærm, printer og diskettefiler.

Kurset forudsætter, at man er godt inde i programmering, f.eks. gennem et grundigt kendskab til Comal80. Det vil være nødvendigt at fil-, procedure- og funktionsbegrebet er bekendt.

Der findes flere forskellige Pascalvarianter på markedet, der dog alle har store fælles træk. På kurset arbejder vi med den - indenfor undervisningssektoren - mest anvendte, nemlig PolyPascal.

Kurset varer 4 dage, og prisen er 1700; kr.

Kurset afholdes på følgende sted og tidspunkt:

### Kursustype 4: Styresystemet C-DOS

C-DOS er i virkeligheden en videreudvikling af CCP/M, og på Partner er dette blevet standardstyresystemet, mens man på PICCOLINE kan vælge om man vil køre CCP/M (standard) eller C-DOS. C-DOS eren udvidelse af CCP/M, og på kurset skal vi derfor koncentrere os om de forskelle, der er mel lem CCP/M og C-DOS.  $\begin{tabular}{|c|c|} \hline & \multicolumn{1}{|c|}{\textbf{F1}} & \multicolumn{1}{|c|}{\textbf{F2}} \\ \hline \text{sponget. V} & \text{is kal endvidence} & \text{of a sp.} \\ \hline \text{sponget. V} & \text{is kal endvidence} & \text{of a sp.} \\ \hline \text{symmetry, mæmdefer, i Pascal-} & \text{iclet mar under, ided træstruktur} \\ \hline \text{dent mafof: i sporramopbyymingen.} & \text{dattres.} \\ \hline \text{tent mafof: i propramopbyymingen.} & \text{datt rest.} \\ \hline \text{$ 

Det er især organiseringen af kataloger på diske, der er meget anderledes, idet man under C-DOS benytter en såkaldt træstruktur for sine kataloger. Kurset koncentrerer sig om opbygning af disse kataloger, tilhørende menuer og opstartsprogrammer, så man kan udarbejde brugervenlige opstartssystemer til alle disketter, eller netværksystemer.

Desuden skal vi gennemgå de nye kommandoer, der er blevet tilføjet til systemet, og se lidt på opbygning af egne styresystemer.

Kurset henvender sig til systemvedligeholdere, som allerede har et rimeligt godt kendskab til CCP/M, f.eks. gennem deltagelse i kursustype l.

Kurset varer 2 dage, og prisen er 850; kr.

Kurset afholdes på følgende steder og tidspunkter:

…Herlev.…..: 25.7 - 26.7 … Århus... 28.7 - 29.7

### Generelt

Kurserne finder sted på henholdsvis Regnecentralens uddannelsescenter i Herlev, og Regnecentralens afdeling i Århus.

For alle kurser gælder det, at de kun oprettes såfremt derer ettilstrækkeligt antal tilmeldinger.

Alle kurser finder sted i tidsrummet 9.00 - 16.00

Prisen inkluderer frokost og kursusmaterialer.

tidsrummet<br>
og kursus-<br>
akte Regne-<br>
nter, tlf. 02 Tilmelding sker ved at kontakte Regnecentralens uddannelsescenter, tlf. 02 91 88 77.

### Udgiver:

Regnecentralen

Indlæg fra læserne: Skal sendes til nedenstående adresse.

Redaktion:

Mogens Guildal (ansv.) Ole Schwander Olsen Lautrupbjerg I 2750 Ballerup Tel.: 02 65 80 00

Salgsafdeling: Lautrupbjerg 1 21750 Ballerup Tel.: 02 65 80 00 henviser til nærmeste forhandler

Supportcenter: Lautrupbjerg I 2750 Ballerup Tel.: 02 65 80 00

Teknisk service: Glostrup Hovedvejen 3C 2600 Glostrup Tel.: 02 96 07 00

> Århus Klamsagervej 19 8230 Åbyhøj Tel.: 06 25 04 11

Aalborg Limfjordsvej 14 9400 Nørresundby Tel.: 08 17 80 44

Odense Lumbyevej ll 5000 Odense C Tel.: 09 18 78 15

Grafisk tilrettelægning: PZ Design

Tryk: Johnsen + Johnsen a/s, København

ISSN NR. 0901-68 21